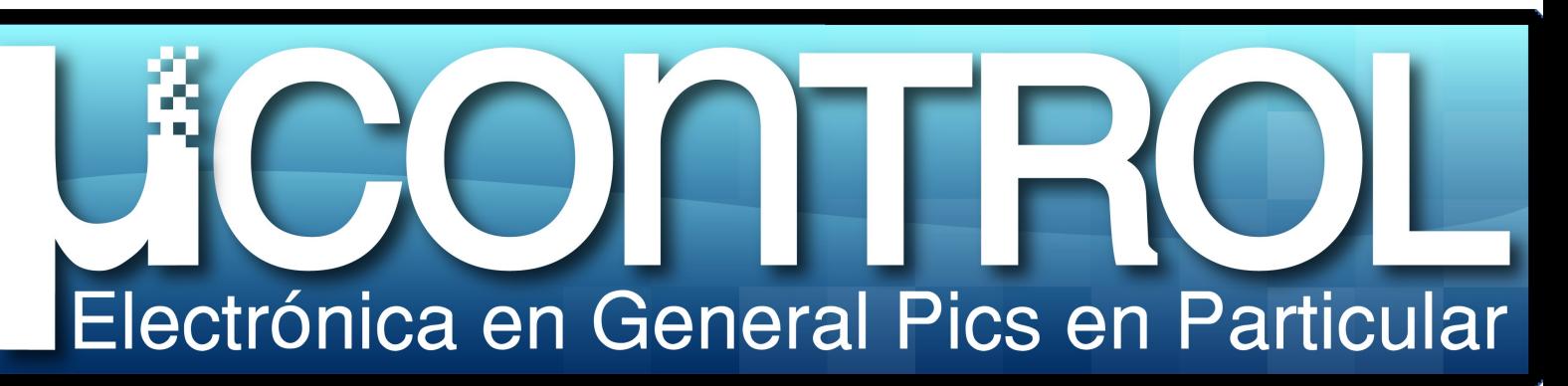

# Nos iniciamos en la utilización de este lenguaje

para aprovechar al máximo los recursos del micro

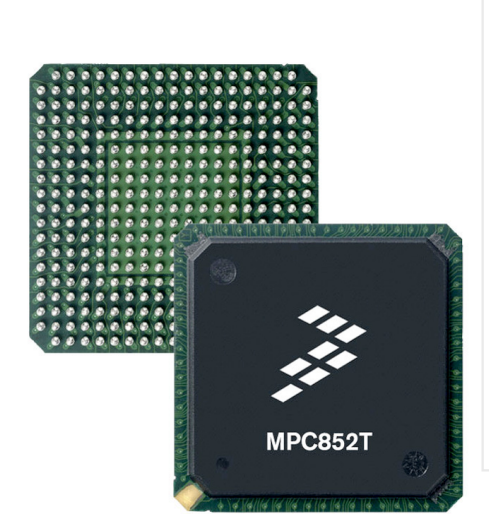

### ¿Cómo proteger nuestro código? ¿Qué pos ibilidade s e xis te n de evitar el espionaje industrial?

### Programación de un módulo externo para PIC Simulator IDE

### Seguimos programando PICs en lenguaje BASIC

Tutorial de manejo de un servomotor desde una computadora

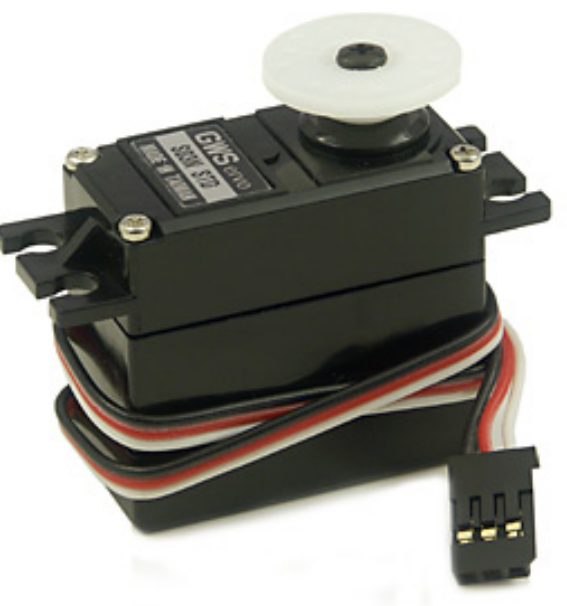

El apagón analógico

**Commodore Amiga** 

**PIC Trainer 18** Llegó el "día D" a los EE.UU. Un ordenador legendario Módulo para el entrenador de PICs

http://www.areacapacitacion.com.ar

 $n\dot{\cup}$ mero = 5; a $\dot{\overline{20}}$  = 2;

DirecciÒn, RedacciÒn y CorrecciÒn: **Ariel Palazzesi** Argentina arielpalazzesi@gmail.com www.ucontrol.com.ar

> DiseDo y DiagramaciÒn: **Lucas Martin Treser** Argentina Imtreser@gmail.com

Consejo Editorial: **Mario Sacco** Argentina service.servisystem@gmail.com

Maximiliano Martin Simonazzi Argentina maxisimonazzi@gmail.com

> Alejandro Casanova Argentina inf.pic.suky@live.com.ar

> EspaĐa diego@ucontrol.com.ar

Argentina sergiols@keko.com.ar

Argentina gerreula@yahoo.com.ar

Descarga Gratuita. Este contenido se rige por la licencia de Creative Commons HLicencia Creative Commons AtribuciÒn-No Comercial-Sin Obras Derivadas 3.0I

# **Indice**

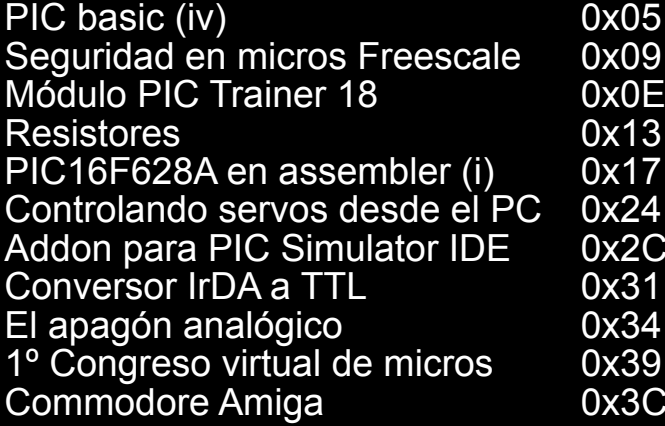

Luego de casi un aÐo sin publicarse, nuevamente tienes en tus manos un nÙmero de la . La . Varios motivos impidieron que pudiÈsemos cumplir en tiempo y forma con el lanzamiento de Èste, el quinto nÙmero de nuestra publicaciÒn. En esos meses se han sumando una buena cantidad de colaboradores, y hemos recibido centenares de correos preguntando 9žcuÀndo vuelve a aparecer un numero de la revista?: Bien, la respuesta ya la conoces: a mediados de junio de 2009.

Fueron muchos meses de espera, pero creemos que no habrÀ sido en vano. A los antigÛos colaboradores se han sumando nuevos, hemos cambiado un poco el diseÐo de la revista, estamos utilizando otro software para la ediciÒn de este documento, pero en el fondo, todo sigue igual: intentamos mostrar, de forma clara y ordenada, como puede hacerse algo interesante y Ùtil con un puÐado de componentes electrÒnicos.

Igual que en la 9primera Època: de la Revista uControl, hemos hecho lo posible para satisfacer a todos los lectores potenciales. Tenemos montajes completos, tutoriales sobre lenguajes de programaciÒn de microcontroladores, alguna que otra explicaciÒn sobre el funcionamiento de los componentes que utilizamos en nuestros proyectos y -al final de la revista- un poco de historia. De hecho, a partir de este nÙmero comenzarÀn a aparecer una serie de artÌculos sobre programaciÒn de PICs en ensamblador (del inglÈs assembler), algo que muchos habÌan reclamado insistentemente.

A largo de este tiempo hemos creado un foro, el este este tiempo hemos creado un foro, el cual se han sumado mas de 1200 amigos de la electrÒnica. En Èl hay material como para llenar varios nÙmeros de la revista, y cada dÌa se suma mÀs gente con proyectos muy interesantes para compartirlos con la comunidad. De alguna manera, ellos son los dueÐos de uControl, y a ellos es a quien tienes que agradecerle el contar con este pequeÐo 9PDF: cada dos meses.

La Revista uControl tiene un lugar propio dentro del Foro. La idea es que -luego de leer este ejemplar- puedas opinar allÌ y contarnos que te ha parecido, que cosas te gustaron y cuales no, que temas crees que habrÌa que agregar, cuales quitar, etc. En definitiva, participar activamente en el contenido y el formato de la revista, incluso aportando tus propios trabajos, proyectos o tutoriales para que sean incluidos en nÙmeros venideros.

De nuestra parte intentaremos hacer lo posible para satisfacer sus pedidos. Por lo pronto, la Revista uControl estÀ nuevamente viva, y ahora puedes participar activamente de ella. Nos vemos dentro de un par de meses.

Foro uControl: <http://www.ucontrol.com.ar/forosmf/index.php>

# PIC basic euarta parte

Continuamos con nuestro cursillo de programación de microcontroladores en lenguaje PIC BASIC del PIC SIMULATOR IDE. En esta entrega veremos como emplear este lenguaje para escribir en displays LCD alfanuméricos.

// por: Ariel Palazzesi // arie lpalazze si@gmail.com

## a de la completa de la completa de

El manejo de los LCD en **PIC BASIC se** hace mediante el uso de varias sentencias del tipo "DEFINE".

*A grande s ras gos , y a pe s ar de la s im plicidad q ue brinda e ldis pone r de un m is m o inte grado e s pe cializado e n cas i todos los m ode los de dis plays alfanum éricos (con* $c$ retamente, el benemérito HI-*TACH I H D44780), e le nvío de caracte re s a una de e s tas pantallas de un m icrocontrolador* **es** *una tarea relativamente com ple ja. Es to s e de be a q ue es necesario respetar protocolos de inicialización y tie m pos a rajatabla, s o pe na de no obte ne r e l re s ultado de s e ado. Todo esto hace bastante tedios a s u program ación e n as s e m ble r.*

<span id="page-4-0"></span>Pero afortunadamente el dialecto de BASIC que estamos aprendiendo a utilizar dispone de un juego de instrucciones especiales para manejar displays. De hecho, y como veremos a continuación, podemos escribir en estos displays en dos modos diferentes: en modo "8 bits" y en modo "4 bits". Como es lógico,

las instrucciones de alto nivel de BASIC nos evitan toda la complejidad y cantidad de instrucciones que tan bien dominan los buenos programadores en as sembler.

#### .La importancia de DEFINE

El manejo de los LCD en PIC BASIC se hace mediante el uso de varias sentencias del tipo "DEFINE". Básicamente, estas instrucciones se encargan de especificar al compilador a que pines del microcontrolador hemos conectado cada uno de los pines del LCD y en que formato de datos deseamos maneiarlos.

La forma genérica de la instrucción DEFINE es la siguiente:

#### *DEFINE parámetro* = valor

Donde "parámetro" es el nombre del parámetro al que le queremos asignar el "valor". Existen una buena cantidad de estos parámetros, cada uno con una función determinada. Los disponibles para el manejo de LCD alfanuméricos son los siguientes:

LCD BITS: Define el número de bits de la interfaz de datos. Se pueden asignar valores de 4 u 8, siendo 4 el valor por defecto.

LCD DREG: Define a que puerto del PIC tenemos conectado el port de datos del LCD. Los valores permitidos son PORTA, PORTB, PORT-C, etc. Por defecto se asume PORTB.

LCD DBIT: Define cual es el primer pin del puerto que usamos para enviar los datos al LCD cuando seleccionamos un bus de 4 bits. Solo puede ser el 0 (para los pines el 0, 1, 2 y 3) o 4 (para usar los pines 4, 5, 6 y 7). Por defecto se asume "4", y esta instrucción se ignora para LCD BITS  $= 8$ .

**LCD RSREG:** Define a que puerto del PIC tenemos conectado el pin RS del LCD. Los valores permitidos son PORTA, PORTB, PORTC, etc. Por defecto se asume PORTB.

**LCD RSBIT:** Define a que pin del puerto tenemos conectado el pin RS del LCD. Por defecto se asume "3".

LCD EREG: Define a que puerto del PIC tenemos conectado el pin E del LCD. Los valores permitidos son PORTA, PORTB, PORTC, etc. Por defecto se asume PORTB.

**LCD EBIT:** Define a que pin del puerto tenemos conecta-

**Display LCD** "inteligente", incluye un circuito integrado que se encarga de mediar con el circuito de control

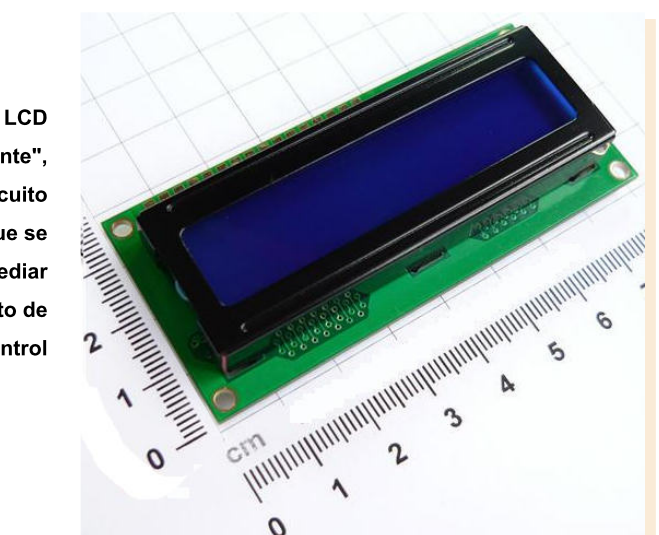

do el pin E del LCD. Por defecto se asume "2".

**LCD RWREG:** Define a que puerto del PIC tenemos conectado el pin RW del LCD. Los valores permitidos son 0, PORTA, PORTB, PORTC, etc. Por defecto se asume "0", que significa "no usamos el pin RW".

**LCD RWBIT:** Define a que pin del puerto tenemos conectado el pin RW del LCD. Por defecto se asume "0". que significa "no usamos el pin RW".

**LCD COMMANDUS: Define** cuantos micros equindos demora la escritura de un comando en el display. Por defecto, este valor es de 5000. La mavoría de los LCD funcionan bien con un valor de 200 o incluso menor, así que conviene consultar su hoja de datos para colocar el valor correcto y hacer más rápidos nuestros programas.

LCD DATAUS: Define cuantos microse que dos demora la escritura de un dato en el LCD. Por defecto, este valor es de 100.

LCD INITMS: Define cuantos micros egundos de mora la

inicialización de la electrónica del LCD. Por defecto, este valor es de 100.

#### .Comandos

PIC BASIC del PIC SIMULATOR IDE dispone también de una serie de instrucciones que permiten el envío de comandos e instrucciones al display.

La primera de ellas es LCDINIT, destinada a inicializar la electrónica a bordo del display. Como es lógico, esta es la instrucción que debe utilizarse antes de enviar cualquier comando o dato al LCD. La forma de esta instrucción es la siguiente:

### *LCDINIT n*

Donde "n" es el tipo de cursor que queremos que muestre el display. Enviar un "0" hará que el cursor permanezca oculto, un "1" significa que el cursor parpade ará, un "2" nos mostrará un cursor subrayado, y un "3" nos presentará un cursor subrayado y parpade ando.

| PIC Simulator IDE                                                     |                                              |                                                      |
|-----------------------------------------------------------------------|----------------------------------------------|------------------------------------------------------|
| Simulation Rate Tools Options<br>File<br>Help                         |                                              |                                                      |
| Program Location                                                      |                                              |                                                      |
| PIC16F877<br>4.0 MHz<br>Microcontroller<br>Clock Frequency            |                                              |                                                      |
| Last Instruction<br>Next Instruction                                  |                                              |                                                      |
| GOTO 0x0BC<br>GOTO 0x0BC                                              |                                              |                                                      |
|                                                                       |                                              |                                                      |
| Program Counter and W Register                                        |                                              | 20942<br><b>Instructions Counter</b>                 |
| PC<br>00BC                                                            |                                              | 137240<br>Clock Cycles Counter                       |
| W Register                                                            | 1F                                           | 34310.00 µs<br>Real Time Duration                    |
| Special Function Registers (SFRs)<br>General Purpose Registers (GPRs) |                                              |                                                      |
|                                                                       | Hex<br>Binary Value                          | Hex<br>Hex                                           |
| Address and Name                                                      | Value<br>7.<br>ĥ<br>-3<br>Δ<br>2<br>1 N<br>5 | Value<br>Addr.<br>Value<br>Addr.                     |
| 001h TMR0                                                             | 00                                           | 020 <sub>h</sub><br>00<br>030h<br>00                 |
| 1002h PCL                                                             | <b>BC</b>                                    | 021h<br>00<br>031h<br>00                             |
| 003h STATUS                                                           | 18                                           | 022h<br>00<br>032h<br>00                             |
| 004h FSR<br>005h PORTA                                                | 00<br>OF                                     | 033h<br>023h<br>00<br>09<br>024h<br>00<br>034h<br>00 |
| 006h PORTB                                                            | 30                                           | 035h<br>025h<br>00<br>00                             |
| 007h PORTC                                                            | 04                                           | 036h<br>026h<br>00<br>00                             |
| 008h PORTD                                                            | 00                                           | 027h<br>00<br>037h<br>nn                             |
| 009h PORTE                                                            | 03                                           | F7<br>038h<br>028h<br>00                             |
| 00Ah PCLATH<br>00Bh INTCON                                            | 00<br>00                                     | 039h<br>029h<br>00<br>00<br>02Ah<br>03Ah<br>00<br>00 |
| 00Ch PIR1                                                             | 00                                           | 03Bh<br>02Bh<br>00<br>00                             |
| 00Dh PIR2                                                             | 00                                           | 03Ch<br>02C <sub>b</sub><br>ΩO<br>00                 |
| 00Eh TMR1L                                                            | 00                                           | 03Dh<br>02Dh<br>00<br>00                             |
| 00Fh TMR1H                                                            | 00                                           | 03Eh<br>02Eh<br>00<br>00                             |
| 1010h T1CON                                                           | 00                                           | 00<br>02Fh<br>00<br>03Fh                             |

Pantalla principal de PIC SIMULATOR IDE.

La siguiente instrucción de este grupo es LCD-CMDOUT. Esta se encarga de enviar comandos de control al LCD. Se emplea de la siguiente manera:

#### *LCDCMDOUT com ando*

Donde "comando" puede ser alguno de los siguientes:

LcdClear: Borra completamente el contenido de la pantalla del LCD.

LcdHome: Lleva el cursor a la primera posición del primer renglón del LCD.

LcdLine2Home: Lleva el cursor a la primera posición del segundo renglón del LCD.

LcdLeft: Mueve el cursor una posición a la izquierda de la actual.

LcdRight: Mueve el cursor una posición a la derecha de

la actual.

LcdShiftLeft: Desplaza el contenido del LCD una posición a la izquierda.

LcdShiftRight: Desplaza el contenido del LCD una posición a la derecha

LcdLine1Clear: Borra la primera línea del LCD.

LcdLine2Clear: Borra la segunda línea del LCD.

LcdLine1Pos(x): Coloca el cursor en la posición "x" del primer renglón del LCD. "x" puede tener cualquier valor entre  $1 v 40$ 

LcdLine2Pos(x): Coloca el cursor en la posición "x" del segundo renglón del LCD. "X" puede tener cualquier valor entre  $1 v 40$ .

#### Envío de datos

LCDOUT envía datos al display. Por "datos" entendemos caracteres que el módulo LCD puede mostrar en su pantalla. Si son caracteres sueltos o cadenas de texto (incluidos símbolos especiales y dígitos), simplemente los ponemos entre comillas a continuación del comando. Si los que se trata de mostrar es el contenido de una variable, se debe escribir el nombre de la variable (precedida por "#") a continuación del comando. Si se necesitan imprimir varias variables, simplemente se separa el nombre de una y otra mediante una "coma".

A continuación veremos un par de ejemplos de cómo se utilizan todas estas instrucciones. El primero de ellos se encarga de mostrar un texto parpadeando en la

"Existen una buena cantidad de parámetros. cada uno con una función determinada"

primera línea del display. Es un buen ejercicio recorrer el código expuesto mientras se intenta deducir como está conectado el LCD al PIC mirando las instrucciones "DEFI-NE" del principio del programa

En el segundo ejemplo se muestra como imprimir el contenido de una variable ("A") en el LCD. Concretamente, se muestra un texto en el primer renglón, mientras que en el segundo se cuentan los números del 65535 al 0

### .Conclusión

Como hemos visto, utilizar un display de este tipo desde PIC BASIC es una tarea muy sencilla, y al alcance de todos los lectores de uControl.

En la siguiente entrega de este tutorial veremos como utilizar los "hermanos mayores" de estos LCD: los displays gráficos o GLCD, de 128x64 puntos.

¡Hasta la próxima!

"Es un buen ejercicio recorrer el código expuesto mientras se intenta deducir como está conectado el LCD al PIC"

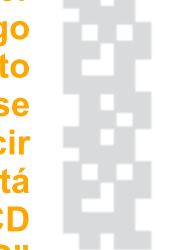

DEFINE LCD  $BITS = 8$ **DEFINE LCD DREG = PORTB** DEFINE LCD  $DBIT = 0$ **DEFINE LCD RSREG = PORTD** DEFINE LCD RSBIT = 1 **DEFINE LCD EREG = PORTD** DEFINE LCD EBIT = 3 DEFINE LCD RWREG = PORTD DEFINE LCD  $RWBIT = 2$ 

LCDINIT 0 'inicializo el LCD sin cursor.

loop:

LCDOUT "www.uControl.com" 'Muestra el texto... **WAITMS 1000 'Espero un segundo LCDCMDOUT LcdClear 'Borro el display WAITMS 1000 'Espero un segundo** GOTO loop 'Vuelvo a loop: para repetir indefinidamente.

Ejemplo número 1.

DEFINE LCD  $BITS = 8$ **DEFINE LCD\_DREG = PORTB** DEFINE LCD  $DBIT = 0$ **DEFINE LCD RSREG = PORTD** DEFINE LCD RSBIT = 1 **DEFINE LCD EREG = PORTD** DEFINE LCD  $EBIT = 3$ DEFINE LCD RWREG = PORTD DEFINE LCD RWBIT = 2

**DIMAAS WORD**  $A = 65535$ 

**LCDINIT 3 'Cursor parpadeando WAITMS 1000** 

loop:

LCDOUT "¡Estoy contando!" 'Texto del primer renglón LCDCMDOUT LcdLine2Home 'Paso al Segundo renglón LCDOUT #A 'Muestro el valor de A  $A = A - 1$ **WAITMS 250** LCDCMDOUT LcdClear 'Limpio del display GOTO loop

Ejemplo número 2.

### seguridad en micros freescale

Todos los que trabajamos con micros desde mucho tiempo siempre tuvimos un gran problema y era el hecho de que cualquiera podia clonar nuestro firmware. En este artículo veremos como la empresa Freescale nos brinda una solución muy práctica.

// por: Maximiliano Martín Simonazzi //  $maxisimonazzi@gmail.com$ 

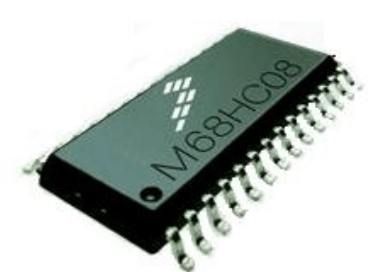

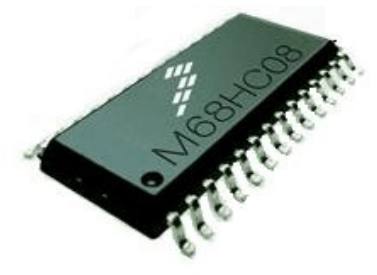

<span id="page-8-0"></span>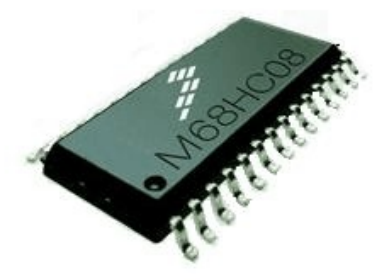

*Tener seguridad en un*  $m$  *icrocontrolador siempre fue algo bas tante com ple jo. Elúnico punto a favor q ue te nia e ldis e ñador e s q ue e lq ue copiaba e lfirm w are s olo s e lle vaba e lcódigo m áq uina (tam*   $b$  *ién conocido como archivo h e x) y e s o h acia q ue e lcódigo s e a cas i im pos ible de m odificar.*

Sin embargo Freescale penso un poco en nosotros y nos entregó un buen sistema de seguridad que permite proteger los datos grabados en la memoria flash con una contraseña de 8 bytes (no es demasiado pero nos da una protección de 64 bits casi irrompible por métodos convencionales).

Esta clave se debe introducir cada vez que se quiera ingresar en el modo monitor luego de un POR (Power On Reset). El modo monitor es el que nos permite ver y modificar el contenido de la memoria flash. Una vez que se chequea la

clave, si esta es erronea, se permite el ingreso al modo monitor pero solo se puede realizar un borrado total de la Flash y si se intenta leer el contenido, siempre vamos a obtener como resultado \$AD. Por el contrario, si la clave es correcta, podremos ver, grabar y borrar todo el bloque de memoria Flash. Para verificar si el código ingresado es el correcto, solo basta con dirigirnos a verificar el bit 6 de la dirección de memoria RAM \$40. si esta seteado (o sea tiene un valor 1) entonces el código fue ingresado correctamente y podemos acceder a la Flash.

A continuación explicare de una manera sencilla como utilizar este método y evaluaremos que tan segura es esta protección

Para almacenar la clave se utilizan 8 posiciones de memoria, y esas son desde FFF6 a FFFD. Estas direcciones coinciden con los 4 vectores anteriores al reset. Depende de la familia estos pueden estar implementados o no. Para tomar un eiemplo:

#### *68H C9 08GP32:*

 $FFF6/FFF7 = Vector CH0$ timer 1  $FFF8/FFF9 = Vector PL$  $FFFA/FFFB = Vector$  IRQ  $FFFC/FFFD = Vector SW1$ 

#### *68H C9 08JL3:*

FFF6/FFF7 = Vector CH0 timer FFF8/FFF9 = Libre  $FFFA/FFFB = Vector$  IRQ  $FFFC/FFFD = Vector SW1$ 

Pero, ¿por qué usar los vectores como clave? Esta idea surge de considerar que, difícilmente, dos programas coincidan en todos los vectores, por ende, no hay que destinar 8 bytes específicos para la protección. Pero esto tiene un efecto secundario y es que a medida que el programa se modifica, los vectores pueden cambiar de posición, y por lo tanto también la clave.

Para cada uno de los 4 vectores existen dos opciones:

Vector en uso: Si utiliza el vector, el valor debe estar dentro del rango de la memoria FLASH y apuntar al código de la interrupción correspondiente. Esto restringe el rango de valores posibles y permite a un atacante barrer un menor número de posibilidades para descubrir la clave correcta. Lo mejor en este caso es no dejar todos los

vectores en valores muy próximos, sino distribuirlos a lo largo de toda la FLASH. Esto puede realizarse mezclando las rutinas a lo largo del programa (si tiene la FLASH muy comprometida de espacio) o forzando posiciones "raras" mediante el comando "ORG" en lugares vacíos de la FLASH .

Vector libre: Si tiene la precaución de deshabilitar la causa de interrupción o el procesador no la implementa, puede poner el valor que desee en los dos bytes correspondientes al vector con "DW \$xxxx".

Tenga presente que la IRQ por defecto está activa en el reset y debe deshabilitarse  $con$  el comando mov  $#2$ . INTSCR. NUNCA deie los vectores de la clave que no usa en \$FF.

> "Para almacenar la clave en el microcontrolador se utilizan 8 posiciones de la memoria"

> > #2.

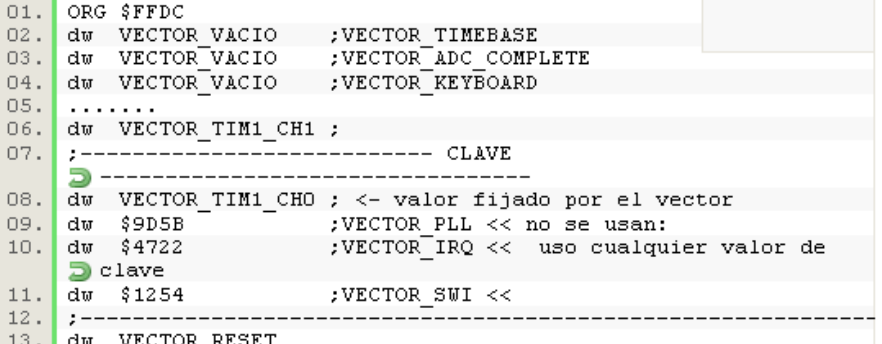

Ejemplo #1. 68HC908GP32 utilizando los vectores: RESET, TIMER1 CH0 y TIMER1 CH1. VECTOR\_VACIO apunta a una instrucción RTI. Si VECTOR\_TIM1\_CH0=8523, la clave será: 85 23 9D 5B 47 22 12 54.

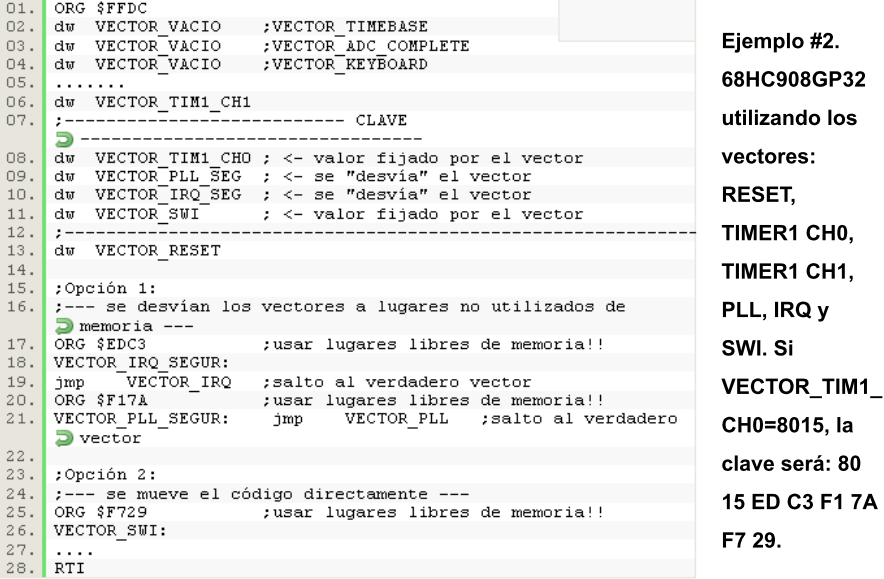

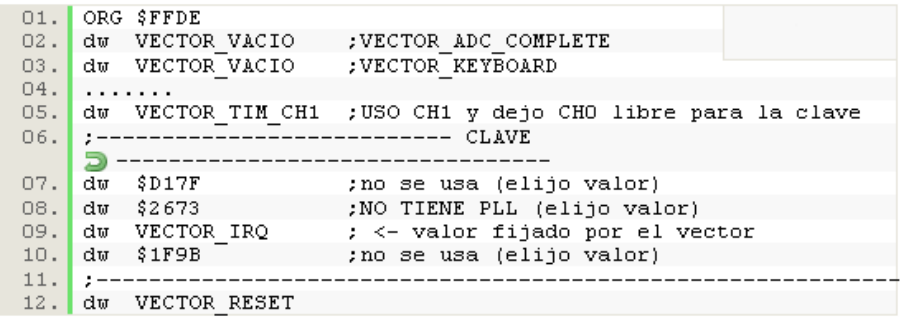

Ejemplo #3. 68HC908JL3 utilizando los vectores: RESET, TIMER CH1, IRQ. En este caso elijo usar el canal 1 del timer para dejar libre el vector del canal 0. Si VECTOR IRQ=ED5F, la clave será: D1 7F 26 73 ED 5F 1F 9B.

#### Es seguro este método de protección?

Al tener un código de seguridad de 64-bits, la máxima cantidad de combinaciones es de  $1.8 \times 10^{14}$ 18. Este número se obtiene al multiplicar la cantidad de combinaciones de cada vector por 4, las cuales dependen de si se utilizan o puede usarse cualquier valor, dado que en el primer caso la cantidad de combinaciones es igual al tamaño en bytes de la FLASH v en el segundo es 65536 (todos los valores posibles con 2 bytes). Esta diferencia es más importante en los procesadores con muy poca FLASH Entonces:

NCombTotal= NCombV1 x NCombV2 x CombV3 x Comb<sub>V4</sub>

Este es un número muy grande, por lo cual puede suponerse que es muy difícil romper este código. El punto clave será entonces que tan rápido se puede probar una por una hasta cubrir todas las posibles combinaciones. La única forma de probar una clave es luego de un POR

o sea, hay que quitarle alimentación al microcontrolador y esperar un tiempo antes de conectarlo nuevamente para probar otra clave. El envío de la clave también demora un tiempo, ya que debe enviarse en forma serial (excepto en el modo paralelo del GP32) que a 9600 baudios equivale a 8.33 mS.

#### .Ejemplos mas concretos

En el mejor caso todos los vectores están libres:

 $NCombTotal = 655364 = 1.8$  $× 10<sup>4</sup>19$ 

Peor caso del 68HC908GP-32: NCombTotal= 322564 = 1.1 ×10^18

Peor caso del 68HC908JK1: NCombTotal= 65536\*15363  $= 2.4 \times 10^{14}$  (ya que al no tener PLL uno de los vectores siempre está libre).

Lo cual traducido a tiempo da (considerando que cada clave se puede probar en 1 milis egundo y en la mitad de las pruebas encuentran el valor correcto):

Meior caso: 292 millones de años.

Peor caso del 68HC908GP-32: 17 millones de años.

Peor caso del 68HC908JK1: 3765 años .

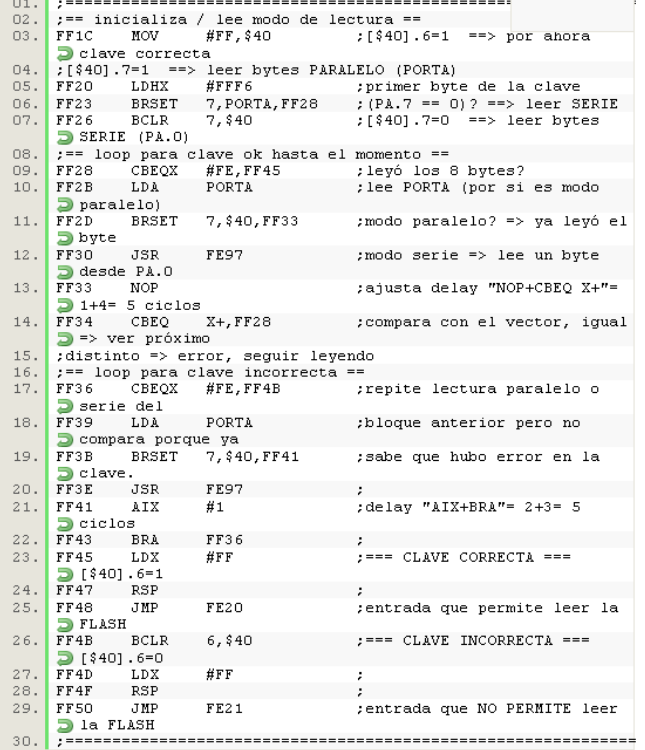

Ejemplo #4. Implementación del algoritmo de verificación de la clave en la ROM **Monitor del** 68HC908GP32.

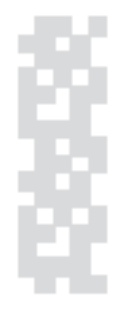

Este análisis es válido dado que no se conoce el resultado hasta no haber ingresado los 8 bytes. Si se pudiera saber si cada byte es correcto o no sin esperar al final, bastaría con probar 128  $x 8$  veces = 1024 pruebas y obtener la clave correcta en 1 segundo!.

Siguiendo con el ejemplo #4, en la dirección FF33 se puede ver la instrucción NOP insertada para que se produzca el mismo delay ante clave correcta e incorrecta en ambos lazos, no permitiendo inferir desde fuera el re sultado del testeo. Sin esta instrucción podría medirse el tiempo desde los bytes enviados y el BREAK que genera el procesador al finalizar la verificación y obtener la clave en pocos segundos

#### .Ingreso de la clave en "paralelo" en el micro 68HC908GP32

En el listado de la ROM puede verse que el modo paralelo permite acelerar el ingreso de la clave vacía (todos \$FF) poniendo 8 resistores de "pull-up" en el PORTA. Utilizar este modo para ingresar otra clave es muy complicado (aunque posible) dado que en la dirección FF23 se lee PA7 para ver si es serie o paralelo y en FF2B se lee el primer valor desde el PORT, no existiendo una referencia de tiempo desde el exterior que permita saber cuando cambiar el valor del PORTA. Una forma posible es mediante un circuito de reset muy preciso, sin usar el PLL y determinando el delay

de todas las instrucciones comprendidas entre cada lectura.

Una vez finalizada la clave, el procesador envía un BREAK y desde allí en más todos los comandos deben enviarse en forma serie.

Como conclusión, podemos decir que este método de prote cción de los datos es muy seguro y podemos estar tranquilos que nuestra información siempre va a estar segura dentro de un microcontrolador Freescale .

#### **Fuentes**

Datasheet de micros 68HC-9 08, notas de aplicación Freescale, nota de aplicación Ing. Dubatti e Ing. **DiLella** 

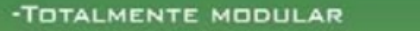

· PARA MICROCONTROLADORES PIC DE 40 PINES (CONSULTE POR OTROS TAMAÑOS)

· GRAN VARIEDAD DE MODULOS DISPONIBLES: 12C, LCD, RS-232, TECLADOS, LEDS, PS/2, RELES, ETC.

· IDEAL PARA INICIARSE EN EL MUNDO DE LA PROGRAMACION PIC SIN GASTAR UNA PEQUEÑA FORTUNA

PIC Trainer

### PIDE EL TUYO!, NO TE LO PUEDES PEDER!!!

CONSULTA PRECIOS Y DISPONIBILIDAD A ARIEL. PALAZZESI@UCONTROL.COM.AR

# módulo PIC Trainer 18

Se trata del segundo módulo de nuestro entrenador destinado a albergar un microcontrolador. En este caso, pueden utilizarse los PICs de 18 pines más populares, como el 16F84A, el 16F88, 16F627A, 16F628A, 16F818A y muchos más. Su construcción no presenta dificultades, y seguramente podrás aprender mucho sobre programación de PICs utilizándolo. ¡Manos a lo obra!

// por: Ariel Palazzesi // arie lpalazze si@ gm ail.com

"Con este módulo podremos experimentar programando los PICs de 18 pines."

*Tal com o ocurre con los microcontroladores de 40 pine s , la e m pre s a Microch ip coloca los pue rtos de los m icros de 18 pine s cas i s ie m pre e n la m is m a pos ición. Es o nos permite diseñar una placa "unive rs al" q ue pue da utilizars e con una gran varie dad de m ode los . De h e ch o, no s olo podremos hacer experimentos con los muy populares "16F" y 16C", s ino q ue tam bién vamos a poder usar un bue n s urtido de ch ips de la fam ilia "18F". Solo de be m os as e gurarnos , cons ultando la h oja de datos de l ch ip e n cue s tión, q ue los pine s de alim e ntación, os cilador, e tc., e s tén e n una pos ición q ue los h aga com patible s con la dis tribución de s e ñale s e m ple ada e n e le ntre nador.*

#### .El circuito

<span id="page-13-0"></span>Como puede verse en el diagrama que acompaña este artículo,

el circuito de este módulo también tiene una gran sencillez. Hemos colocado una serie de conectores IDC10 (en los bordes del PCB) que permiten a los módulos periféricos acceder a cada pin de entrada / salida del microcontrolador que ocupe el zócalo central del entrenador.

La alimentación del módulo se ha resuelto mediante un regulador de voltaje integrado de la serie LM78xx, concretamente el modelo LM7805. v una bornera de dos tornillos permite alimentar a la placa desde una fuente externa de corriente continua. Esta debe ser capaz de entregar una tensión de entre  $7.5$  y 15V, lo mas estable posible. Un diodo 1N4007 se encarga de proteger el resto de la etapa de alimentación de una conexión con la polaridad invertida, y condensador electrolítico de 470uF/16V filtra el poco riple que pueda haber escapado al filtro de la fuente que estemos empleando.

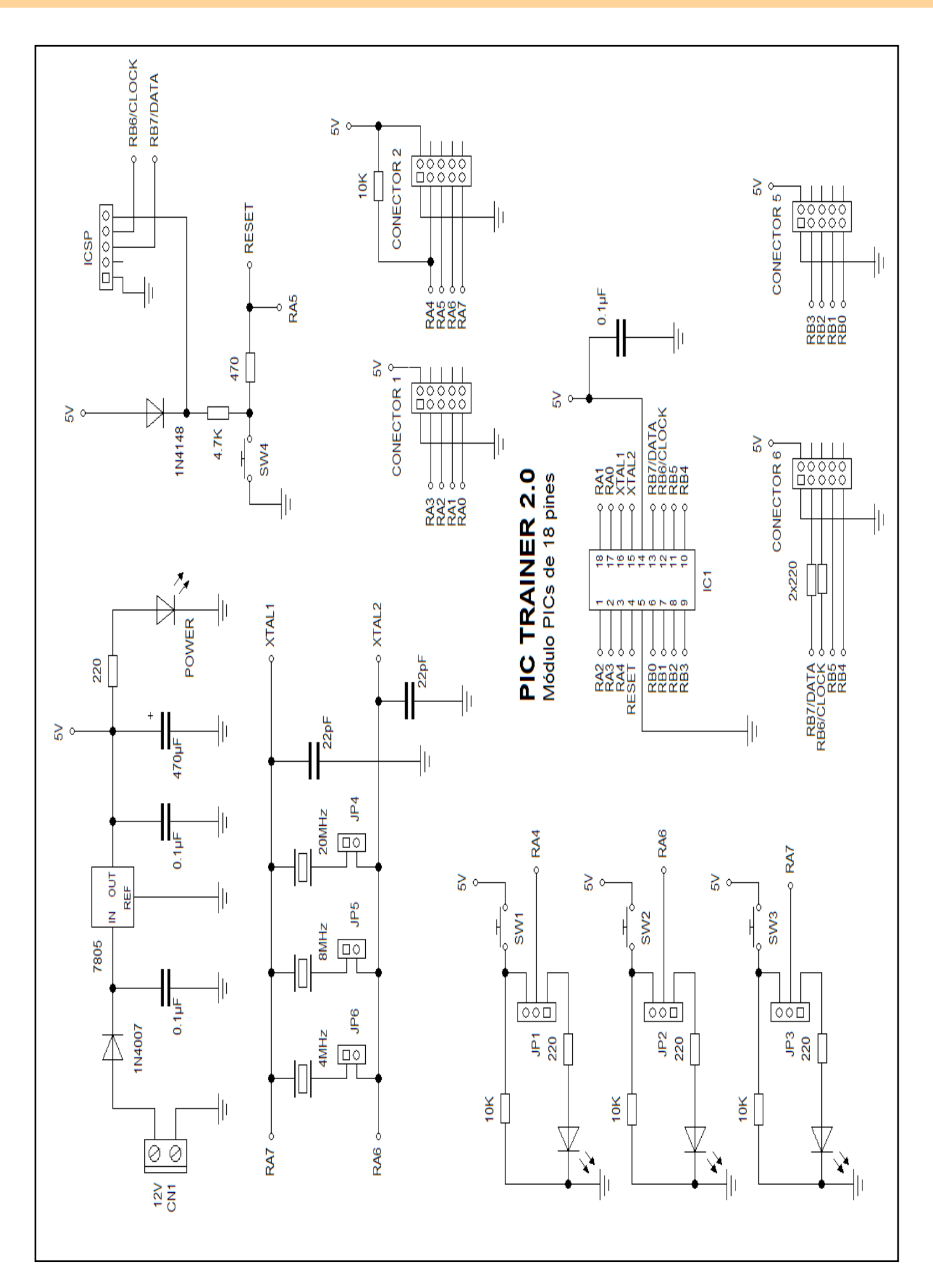

// página 0x0F

El regulador de voltaje está dotado de los dos condensadores de 0.1uF de rigor, y un diodo LED, en serie con un resistor de 220V se enciende cuando el circuito está alimentado, para que sepamos que se encuentra en esta situación.

Tal como ocurría con la placa para microcontroladores de 40 pines, en lugar de utilizar un cristal como oscilador del PIC que está siendo empleado en el módulo, hemos colocado 3 de ellos. Una serie de jumpers (identificados como JP4, JP5 y JP-6) se encargan de seleccionar el que se corre sponda con la frecuencia de trabajo que requiera nuestro proyecto. Los dos condensadores de 22pF completan esta parte del circuito, y parecen funcionar bien con las frecuencias típicas utilizadas. En caso de utilizar PICs que funcionen a más de 20MHz, es posible que haya que cambiarlos por condensadores de 15pF o incluso algo menos.

Aunque parezca obvio, tenemos que recordar al lector que no debe colocar más de un jumper a la vez, va que en ese caso el microcontrolador no funcionará.

En cuanto a los cristales, hemos elegido (como puede verse en el esquema eléctrico) valores de 4MHz, 8MHz v 20MHz, pero nada impide utilizar otros. El lector puede cambiarlos a gusto.

En caso de utilizar algún modelo de PIC que disponga de oscilador interno y se quieran utilizar los pines 15  $v$  16 del mismo (correspondientes, en general, a A6 v A7) como pines de entrada / salida, bastará con no colocar ninguno de los jumpers mencionados

En el caso de configurar los pines  $15 \times 16$  como entrada / salida, estos se comportarán de la misma manera que el pin 3, correspondiente al bit 4 del PORT-A. Esto habilita los LEDs y pulsadores incorporados en el módulo, permitiendo su uso como forma de ingresar (o

representar) datos a (o de) nuestro programa. Los jumpers JP1, JP2 y JP3 permiten seleccionar si conectamos al PIC el LED o el pulsador.

En caso de seleccionar los pulsadores, debemos recordar que estos ponen el pin correspondiente a 5V cuando son presionados. Mientras que están en reposo, las entradas se mantienen a GND a través de sendos resistores de 10K.

Los conectores siquen las mismas normas que explicamos en el artículo principal de nuestra revista número 4, así que no deberías tener problemas a la hora de determinar la función de cada pin. Como regla general, recuerda que de los pines exteriores de cada conector solo se emplea uno (+V) y los otros cuatro están sin conectar. De lo cinco interior, uno corresponde a GND y los otros 4 a datos. No es mala idea tener a mano el gráfico con la función de cada pin cuando decidas hacer

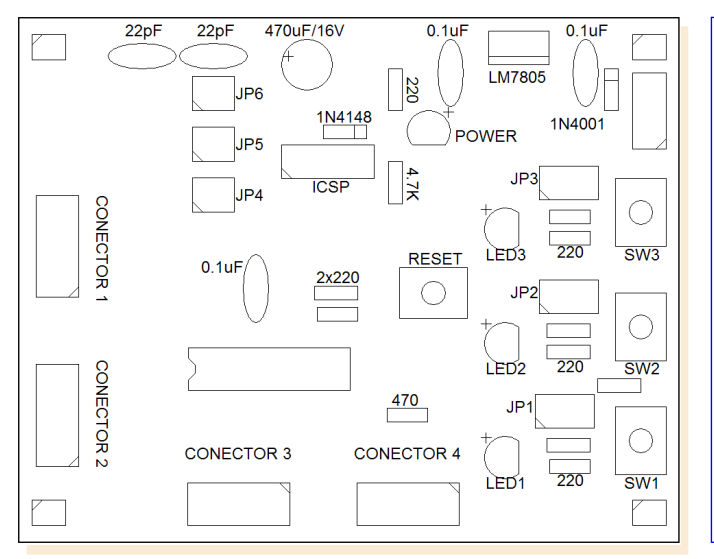

Guia para el montaje de los componentes.

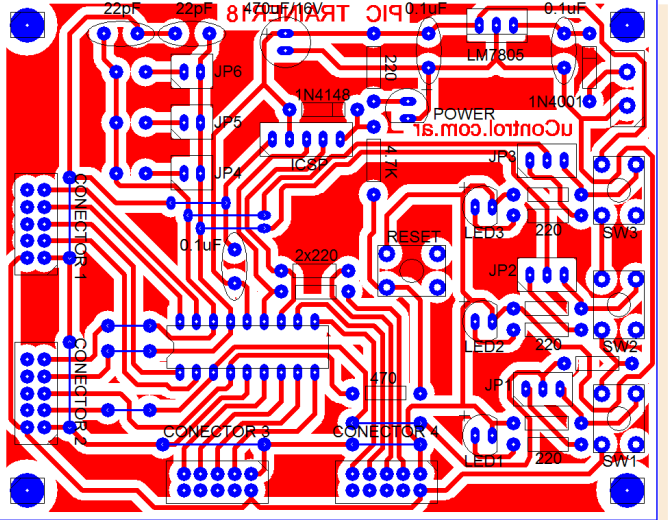

Hemos decidido utilizar un PCB de una sola cara.

algún programa para cargar en el entrenador.

La única excepción, o desvío de lo normal, que puedes ver en el diagrama de los conectores es en los pines correspondientes a RB6 (CLOCK) y RB7 (DATA), ya que poseen un resistor de 220 ohms en serie. Cumplen con la función de permitir programar el PIC mediante el conector ICSP sin necesidad de retirar el cable que conecta el entrenador con el módulo de turno. Por supuesto, si lo deseas puedes reemplazar esos dos resistores por sendos puentes, y a otra cosa. Solo deberás quitar el cable plano a la hora de reprogramar el PIC.

El pin 4, que corresponde al RESET (y al bit 5 del PORTA) en los microcontroladores PIC de 18 pines (al menos, en los que son compatibles con este entrenador), esta unido a un pulsador a través de un resistor de 470 ohms y a  $+V$  mediante otro de 4.7K y un diodo 1N4148. Al presionar el pulsador, el microcontrolador se resetea. Durante el funcionamiento normal del programa, el pin esta a + V. El diodo impide los problemas que podrían surgir entre las alimentaciones del módulo y del programador al utilizar el conector ICSP

#### .Construcción

Si ya has montado alquno de nuestros proyectos, no tendrás ninguna dificultad a la hora de construír tu propio entrenador. Descarga el archivo PDF correspondiente al PC desde nuestra Web, y mediante la forma que más te guste (puedes usar el "método de la plancha" explicado en la revista número 1) transfiérelo a un trozo de PCB virgen. Luego, al baño de cloruro férrico; y por último, una buena limpieza y haces los aquieros.

A la hora de soldar los componentes, como siempre, resulta más sencillo si primero vas colocando los que son más bajos, como los

puentes, diodos, zócalos y resistores. Deja para el final los conectores, regulador de voltaje v condensadores. Aseqúrate de que, involuntariamente, no haces un puente entre dos puntos del circuito.

Presta especial atención a la hora de soldar los componentes que tienen "polaridad", como los diodos, LEDs y condensadores electrolíticos. También es importante que coloques el zócalo destinado al PIC en la dirección correcta, ya que de hacerlo mal puedes confundirte cuando insertes el microcontrolador, dañándolo.

Una vez montado todo, sin colocar el PIC en su lugar, alimenta el circuito con una tensión de entre 7.5 y 12V. El LED "Power" debería encenderse. Si es así, verifica con un multímetro que la tensión entre los pines 5 (GND) y 14 (Vcc) del zócalo del microcontrolador sea de 5V. También puedes verificar que en los conectores de expansión este presente esa tensión. Si todo esta bien, ya

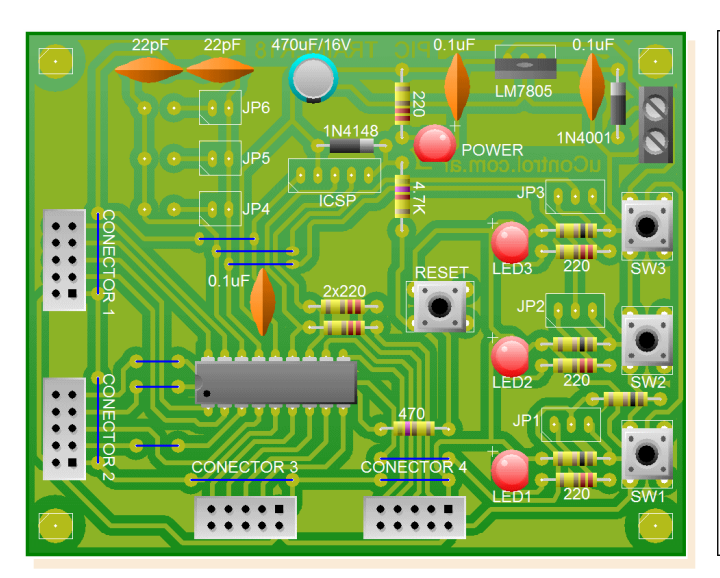

El aspecto, según el programa de diseño, que tendrá el módulo.

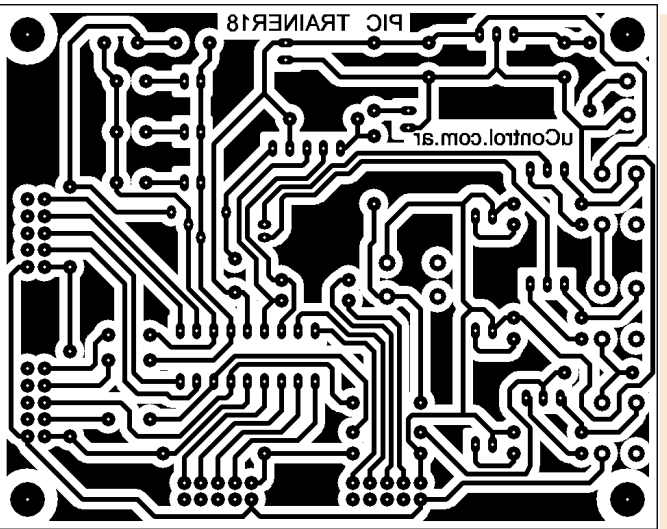

El PCB a utilizar, tan solo mide 98x80 milímetros.

tienes listo tu entrenador. Caso contrario, repasa las soldaduras y posiciÒn de los componentes.

Hemos montado otra placa muy importante de nuestro entrenador. Existen una gran cantidad de provectos que pueden resolverse con PICs considerados 9pequeEos: o 9medianos: como los que soporta este mÒdulo, asì que seguramente podrÀs pasar muchas horas aprendiendo con È. Recuerda que para mejorar sus posibilidades de entrada / salida, puedes construir el mÒdulo de 8 entradas / salidas publicado en el nÚmero anterior.

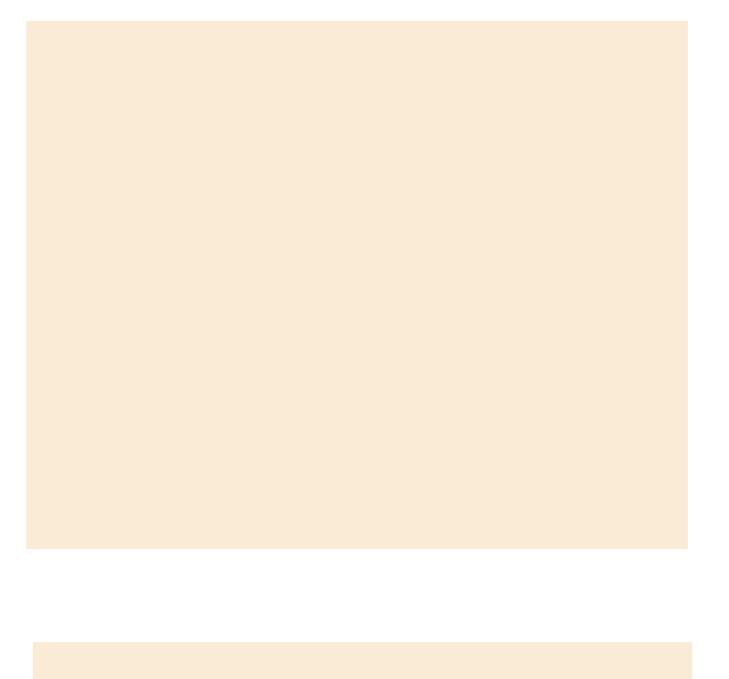

### resistores

Conocidos en algunos países como "resistencias", los modestos resistores forman parte de prácticamente la totalidad de nuestros proyectos. El código de colores que se emplea para denotar su valor es una de las primeras cosas que aprende todo aficionado a la electrónica. En este pequeño artículo te contamos todo lo que necesitas saber para emplear correctamente este componente en tus circuitos .

// por: Ariel Palazzesi // arie Ipalazze si@ gmail.com

"Los modestos **resistores** forman parte de prácticamente la totalidad de nuestros proyectos."

*Prácticamente no existen esquemas electrónicos en los q ue no s e ve an una o m ás resistencias.* Estos compo*ne nte s tie ne n com o función dis tribuir ade cuadam e nte las tensiones y corrientes que circulan por e lcircuito. Su funcionam ie nto s e bas a e n la dificultad q ue ofre ce n alpas o de la corrie nte e léctrica algunos materiales*, *generalmente*  $con$  *valores de resistividad* al*tos .*

<span id="page-18-0"></span>Para definir el valor de un resistor se utiliza como unidad el Ohm, que se representa por la letra griega omega  $(Ω)$ , en honor a Georg Simon Ohm (1789-1854). Ohm fue un físico y matemático alemán que aportó a la teoría de la electricidad la Lev que relaciona la intensidad de una corriente eléctrica, su fuerza electromotriz y la resistencia. En 1827 formuló la ley, que lleva su nombre, y que establece que:  $U = I \times R$ .

#### .Los resistores como componentes

Si bien teóricamente es posible construir resistores de prácticamente cualquier valor, por una cuestión practica solo se las construye de una serie de valores perfectamente normalizados, y que combinados como veremos mas adelante. permiten lograr cualquier valor de resistencia que necesitemos para nuestro provecto. Dichas series de valores se encuentran agrupadas en las llamadas "Fam ilias E".

Existen varias familias de valores posibles, con nombres como E6, E12, E24, etc., donde el número que acompaña a la E representa la cantidad de valores diferentes que componen la familia mencionada. A los valores base se los multiplica por 10, 100, 1.000, 10.000, 100.000 o 1.000.000 para obtener los valores de los resistores con resistencias más altas. En el

#### **resistores**

cuadro número 1 figuran los valores base de cada familia de resistencias. Las demás series, como la E48 (2% de tolerancia), y las menos utilizadas  $E96$  y  $E192$  agregan valores intermedios a los mencionados, y tolerancias más pequeñas.

Para no tener la necesidad de escribir grandes cantidades de ceros al expresar valores de resistencias elevadas, se utilizan la letra  $K \vee M$ , que designan factores multiplicativos de 1.000 y 1.000.000. Si a un valor cualquiera de la tabla anterior, por ejemplo a 4,7 le agregamos la  $K$  obtenemos 4.7K que significan 4700  $Ω$ . Si le añadimos la M, nos queda  $4.7M$  que indica  $4.700 000Ω$ . Muchas veces se utiliza la letra en lugar de la coma, por lo que 4.7K y 4K7 representan el mismo valor.

Cuando nos referimos a la "tolerancia" que tiene un resistor, estamos hablando de la máxima desviación del valor teórico que podemos esperar encontrar al medir su valor. Por ejemplo, una resistencia con un valor declarado de 1KΩ y una tolerancia del 5% tiene un valor real comprendido entre 950  $\Omega$  y 1050 Ω.

#### .Código de colores

Físicamente, las resistencias más comunes consisten en un pequeño cilindro con dos terminales, uno en cada extremo, con anillos de colores sobre su cuerpo que representa el valor en ohms. Existen básicamente dos ti-

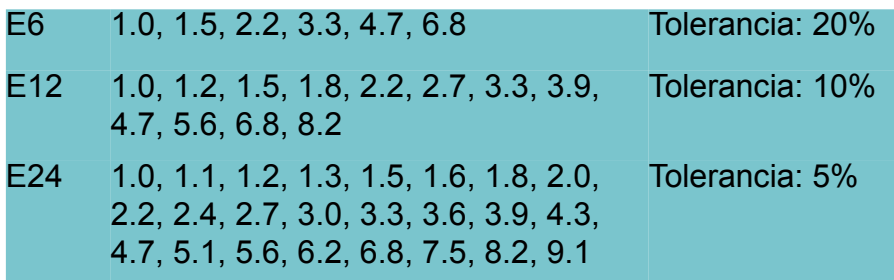

pos de códigos, uno utiliza tres bandas y el otro cinco. En el código de cuatro bandas, los dos primeros anillos representan los dígitos que forman el valor base de la resistencia, el tercero el número de ceros que es necesario añadir, y el cuarto el valor de la tolerancia.

Por ejemplo, si tomamos una resistencia que tiene una banda marrón, una roja, una naranja y otra dorada, su valor será 12000 ohms, con el 5% de tolerancia, dado que según la tabla de colores el marrón representa el 1, el rojo un 2 y el naranja significa que se agregan tres ceros. Las resistencias con cinco bandas de colores se leen de la misma manera, pero teniendo en cuenta que las tres primeras son los dígitos que forman el valor base. la cuarta banda la cantidad de ceros a agregar y la quinta la tolerancia.

#### .Comportamiento en un circuito

Como decíamos antes, a partir de los valores disponibles en cada serie de resistencias es posible obtener prácticamente cualquier valor que deseemos, simplemente combinándolas de a

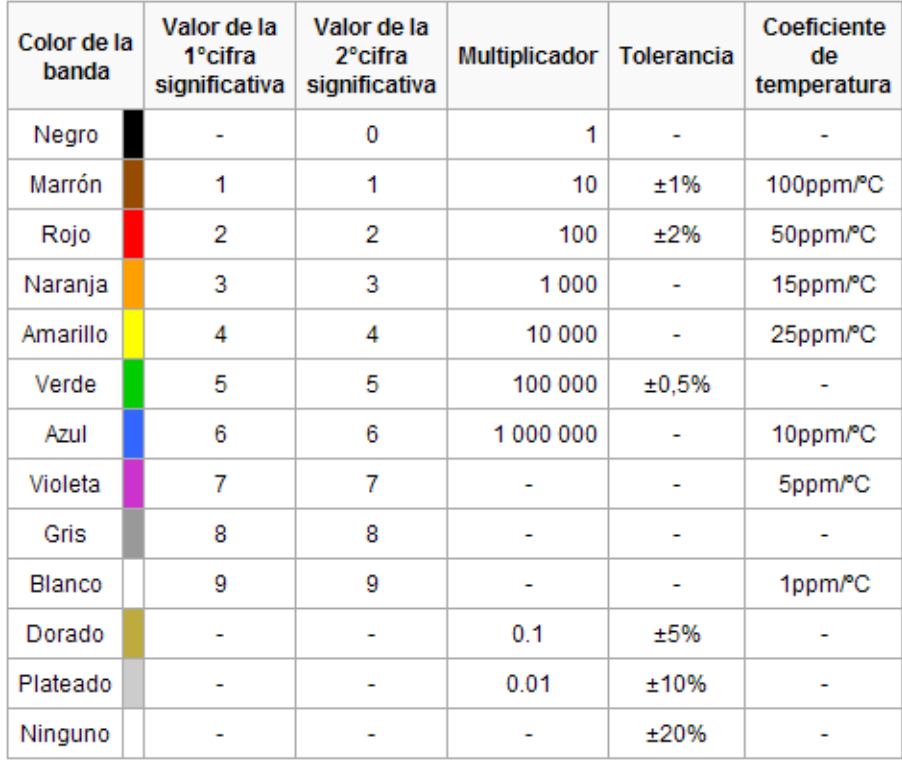

Código de colores.

#### // página 0x15

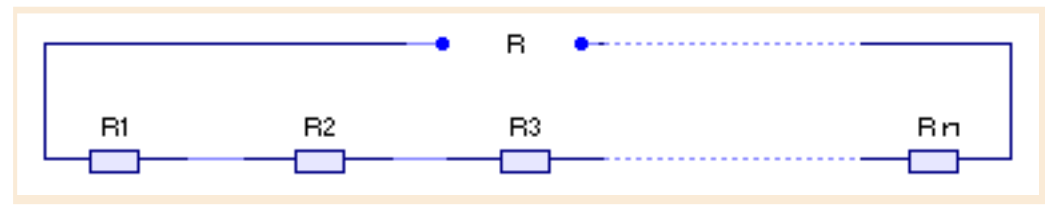

Figura 1. Resistores en serie.

dos o mas. Básicamente hay dos maneras de hacer esto. y se denominan agrupación en serie y agrupación en paralelo

#### Agrupación en serie

La agrupación en serie consiste en unir las resistencias una a continuación de la otra, como se ve en el esquema de la figura correspondiente. De esta manera, la corriente | que circula por ambas es la misma, mientras que, cada resistencia presenta una diferencia de potencial distinta entre sus extremos. que dependerá. según la lev de Ohm, de los valores de cada resistencia.

No es difícil jugar matemáticamente sumando los productos parciales de tensiones y corrientes para demostrar que la resistencia total de la agrupación de resistencias en serie es igual a la suma de las resistencias individuales

### $F$ n se rie : R = R1+ R2+ R3+ ... + Rn

### Agrupación en paralelo

En el caso de la agrupación en paralelo, la conexión se efectúa como muestra la figura siguiente, donde se ve que los terminales se unen en dos puntos comunes llamados nodos. En este caso, por cada rama, compuesta por una resistencia, circula una corriente diferente. pero la tensión aplicada a todas es la misma. Nuevamente, trabajando matemáticamente con las corrientes y tensiones se puede demostrar que la resistencia equivalente de una asociación en paralelo es igual a la inversa de la suma de las inversas de cada una de las resistencias.

#### En paralelo:  $1/R =$  $1R1+1/R2+1/R3+...+1/Rn$

Hav dos casos particulares que debemos tener en cuenta. La resistencia equivalente a dos resistores en paralelo es R=(R1xR2)/(R1+ R2); y si todas las resistencias son iguales, R=R/n.

Por supuesto, nada impide asociar resistores de maneras que sean una combinación de las dos agrupaciones vistas. En esos casos, se dice que las resistencias presentan una asociación mixta, y para calcular

"A partir de los valores disponibles en cada serie de resistencias es posible obtener prácticamente cualquier valor que deseemos."

el valor del resistor equivalente habrá que ir resolviendo el circuito por partes, en cada una de las cuales utilizaremos alguna de las fórmulas que vimos, según sea el caso

En el caso del circuito de la figura 3. la resistencia total se calcularía sumando en primer lugar las agrupaciones en serie R1 y R2 por un lado, y R3 y R4 por otro, con lo que el circuito quedaría como una agrupación en paralelo de cuatro resistencias: R1+R2, R3+R4, R5 v R6. Utilizando la fórmula vista más arriba, podemos calcular el valor de la resistencia equivalente del circuito.

### **.Resistencias especiales**

Además de las resistencias fijas que ya estudiamos, existen otras cuvo valor puede variar. Quizás las más comunes dentro de este grupo sean las llamadas potenciómetros o presets

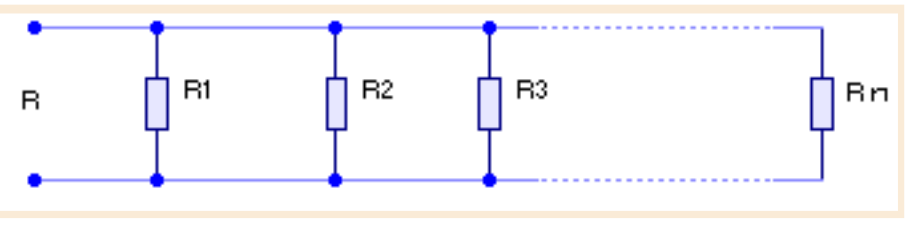

Figura 2. Resistores en paralelo.

que consisten en una pista de material resistivo por la que se desliza un cursor capaz de recorrerla de un extremo al otro al ser accionado por un mando externo. La resistencia del dispositivo se toma entre uno de los extremos y el cursor, por lo que su valor varia de acuerdo a la posición de este. En el caso de los potenciómetros, están construídas para que su valor se varíe con frecuencia, y se utilizan por ejemplo para controlar el volumen de un amplificador o la luminosidad de una lámpara. En el caso de los presets, la función es de ajuste, y se supone que solo se modificara su valor muy de vez en cuando, por lo que generalmente no disponen de un mando sino de un tornillo o ranura para ser accionadas con un destornillador. La forma en que varia la resistencia a medida que deslizamos el cursor puede ser lineal o logarítmica. En algunas aplicaciones, como el audio, se utilizan potencióm etros logarítmicos dado que se ajustan mejor a las características del oído humano.

También existen resistencias para usos especiales que varían su valor con la temperatura. Se fabrican de

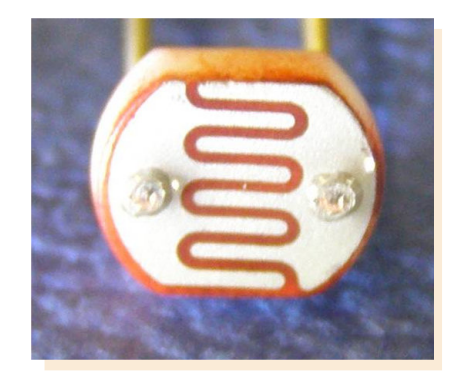

Resistor dependiente de la luz (LDR).

dos tipos, dependiendo si su resistencia aumenta o disminuve con la temperatura. Re $c$ iben el nombre de NTC  $v$ PTC, según tengan un coeficiente negativo (su valor disminuye al aumentar la temperatura) o positivo de temperatura.

Las LDR (Light Dependent Resistor, o Resistor Dependiente de la Luz) son, como su nombre lo indica, resistores cuvo valor varia de acuerdo al nivel de luz al que están expuestas. Los valores extremos que adopta una LDR cuando esta en total oscuridad o expuesta a plena luz varían de un modelo a otro, y se sitúan en el rango de los 50Ω a 1000Ω (1K) cuando están iluminadas con luz solar y valores comprendidos entre 50.000 $Ω$  (50K) y y varios megohmios (millones de ohms) cuando está a oscuras.

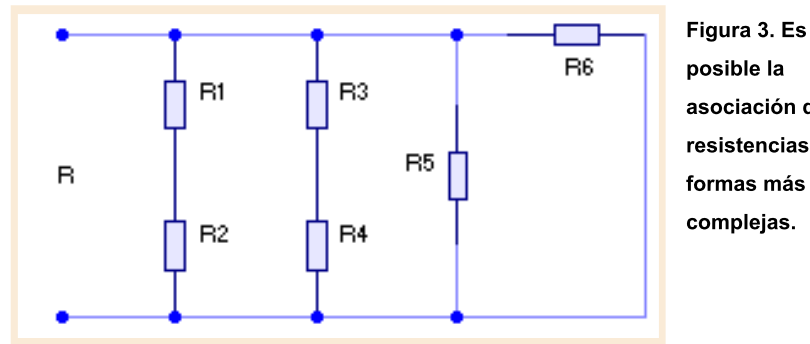

posible la asociación de resistencias en formas más complejas.

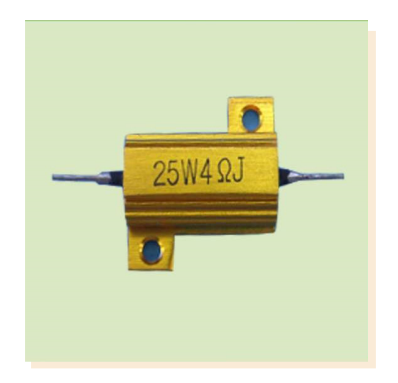

Resistor de 25W.

#### .Potencia

Por último, al momento de seleccionar una u otra resistencia en nuestros provectos debemos considerar la potencia máxima para la que fue construída. En efecto, la caída de tensión que se produce cuando la corriente atraviesa la resistencia se transforma en calor, y el componente elegido debe ser capaz de soportarlo sin destruirse. Para potencias pequeñas, de 1/8 de Watt a 1 Watt suelen ser fabricadas a partir de una barra de carbón, pero las que son capaces de disipar potencias mavores se construven arrollando un hilo resistivo sobre un cilindro metálico, todo cubierto por un esmalte vitrificado. Este tipo de resistencia pueden llegar a disipar hasta 100W, y a menudo es necesario algún tipo de mecanismo para proveer la ventilación adecuada

1197 V.

### el PIC16F628A en assembler

### primera parte

Aquí se presenta un tutorial del PIC16F628A en el cual se da una pequeña introducción al microcontrolador y luego iremos a lo interesante, la programación. Se comenzará desde cero hasta abarcar cada módulo que tiene, siempre con un ejemplo sencillo de aplicación. La idea es ir adquiriendo conceptos a medida que los utilizaremos en el desarrollo de los ejemplos, de esta manera lo que se presenta teóricamente lo asociamos inmediatamente con la practica.

// por: Alejandro Casanova // *inf.pic.s uk y@ live .com .ar*

## 1999 - 1999 - 1999 - 1999 - 1999<br>1999 - 1999 - 1999 - 1999 - 1999 - 1999 - 1999 - 1999 - 1999 - 1999 - 1999 - 1999 - 1999 - 1999 - 1999 - 1999

*<i>El PIC16F628A* es *un microcontroladorde 8 bits de Microch ip. Pe rte ne ce a la fam ilia de rango m e dio, e s m uy e conóm ico y dis pone de varios pe riféricos inte grados q ue nos pe rm itirán re alizar una gran varie dad de aplicaciones. Cuenta con un set de*  $int$  *instrucciones reducido*, *tan s olo 35, lo q ue nos facilitará s u program ación.*

#### Puertos

El PIC16F628 cuenta con dos puertos A y B, algunos pines de estos puertos de entrada/salida son multiplexados con una función alternativa de los periféricos del dispositivo. Cuando un periférico es activado el pin no puede ser usado para propósitos generales de entrada/salida.

El PUERTO A es un pu-

#### **Características principales**

Conjunto reducido de instrucciones (RISC).

- Oscilador interno de 4MHz.

- Opera con una frecuencia de reloj externa de hasta 20 MHz (ciclo de máquina de 200ns).

- Memoria de programa: 2048 locaciones de 14 bits.
- Memoria de datos: RAM de 224 bytes (8 bits por registro).
- Memoria EEPROM: 128 bytes (8 bits por registro).
- Stack de 8 niveles.
- 16 Terminales de I/O que soportan corrientes de hasta 25 mA.
- 3 Temporizadores.
- Módulo de comunicación serie (USART).
- Módulo CCP (Captura/Comparación/PWM).
- <span id="page-22-0"></span>- 2 comparadores analógicos, 1 referencia de voltaje programable.

"El micro **PIC16F628A** pertenece a la familia de rango medio de Microchip"

erto de entrada de 8 bits. Todos los pines, excepto RA5, pueden ser configurados como entrada o salida con la re spectiva configuración del registro TRISA. El pin RA4 esta multiplexado con la entrada de reloj TOCKI y como salida se comporta como colector abierto, por lo tanto debemos poner una resistencia pull-up a Vdd. El pin RA5 es un disparador Schmitt solo de entrada y no cuenta con controladores de salida, según la configuración puede ser usado como MCLR (reset externo), y además sirve también para entrar en el modo de programación cuando se aplica una tensión igual a Vpp (13,4V mínimo). Los demás pines del puerto trabajan de entrada como disparador de Schmitt Trigger y como salida lógica CMOS. Los pines RA0-RA3 sirven de entrada para los comparadores analógicos y por defecto vienen asociados a ellos, así que para usarlos como I/O digital deben ser previamente configurados. Los pines  $RAG$  y  $RAT$ cuando no se utiliza oscilador externo se usan para entrada externa de reloi v salida de oscilador, dependiendo la configuración que se  $_{\text{Use}}$ 

El PUERTO B es un puerto bidireccional de 8 bits, del cual por s oftware se pueden habilitar resistencias de pull-up internas. El PUER-TO B es multiplexado con interrupciones externas, tales como detección de flanco por RB0, cambio de nivel por RB4 a RB7, módulo USART,

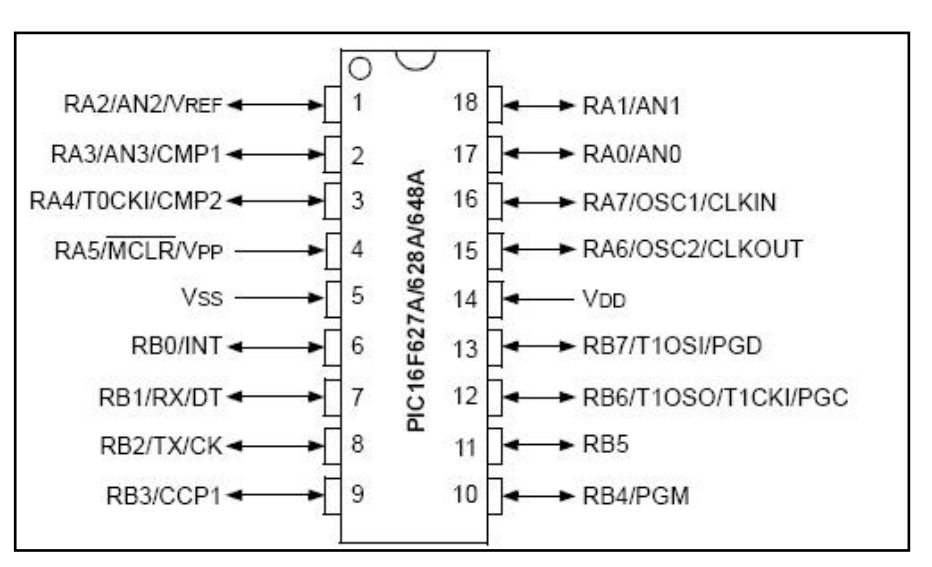

Figura 1. Diagrama de pines.

el módulo CCP y el reloj de entrada/salida TMR1. Los demás pines son: VDD, pin de alimentación positiva (de 2 a  $5,5$  Vcc) y VSS, pin de alimentación negativa.

#### .Estructura interna del microcontrolador

La arquitectura que utiliza el PIC es la Harvard. esta dispone de dos memorias independientes, una que contiene solo instrucciones (memoria de programa) y la otra solo contiene datos (memoria RAM). Ambas disponen de sus respectivos buses de acceso y es posible realizar operaciones de acceso simultáne amente en ambas .

#### . Memoria de programa

El PIC16F628A posee un contador de programa de 13 bits, capaz de direccionar un espacio de memoria de 8Kx14. Sin embargo, únicamente los primeros 2Kx14, desde 0000h hasta 07FFh, están implementados. Los vectores de reset e interrupción están en las direcciones 0000h y 0004h, respectivamente. La pila (stack) es de 8 niveles, lo cual significa que puede soportar hasta 8 direcciones de retorno de subrutina.

#### Memoria RAM

El PIC16F628A posee un espacio de memoria RAM

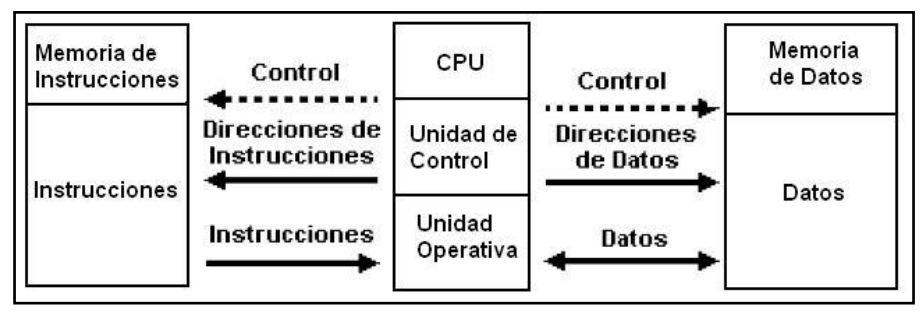

Figura 2. Arquitectura del PIC.

#### nota de tapa >>.

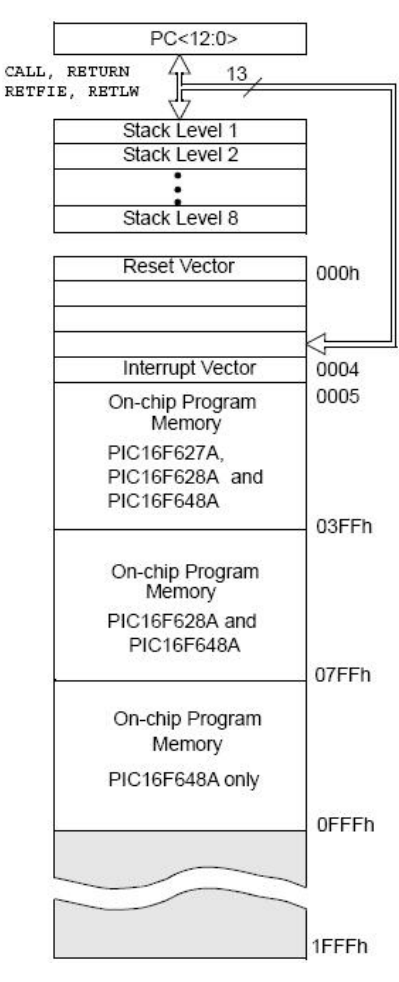

Figura 3. Memoria de programa.

de datos de 512x8, dividido en 4 bancos de 128 bytes cada uno. Sin embargo, sólo están implementados 330 bytes, correspondiendo 224 al área de los registros de propósito general (GPR) y 36 al área de los registros de función especial (SFR). Los restantes 70 bytes implementados son espejos de algunos SFR de uso frecuente, así como de los últimos 16 GPR del banco 0. Por ejemplo, las posiciones 0Bh, 8Bh, 10Bh y 18Bh corresponden al registro INTCON, de modo que una operación hecha en cualquiera de ellos, se refleja automáticamente en los otros. Se dice, entonces, que las posiciones 8Bh, 10Bh y 18Bh están mapeadas en la posición 0Bh. Esta característica agiliza el acceso a estos registros, puesto que no siempre es necesario especificar el banco donde se encuentran. La selección del banco de ubicación de un SFR o un GPR particular se hace mediante los bits 6  $(RP1)$  v 5  $(RP0)$  del registro STATUS.

#### .Configuración de fusibles

El PIC16F628 ha sido construído con características tales que se puede configurar para funcionar en modos de operación que no nece sitan componentes externos tales como el circuito de reloj o de reset. Esto implica que es necesario configurar su modo de operación a través de una palabra de configuración.

La palabra de configuración se encuentra mapeada en la dirección 2007h de la memoria de programa y solo puede ser accesada durante la programación de dispositivo.

#### .Circuito reset externo

Los microcontroladores disponen de un pin destinado para ejecutar un RE-SET en el caso de una falla o cuando sea necesario aplicarle un RESET. En el caso del PIC16F628A debe estar habilitado por fuse **MCLRE**. Esta entrada está negada, por lo cual tendremos que conectarlo a la alimentación positiva VCC si queremos que nuestro PIC funcione. Una forma de tener control sobre el RESET es utilizar el circuito de la figura #7.

#### Palabra de configuración:

CP1: CP0: Bits de protección de código. Los bits 13-10 encargados de proteger la memoria de programa. CPD: Bit de protección para código de datos.  $1$  = Protección deshabilitada de la memoria de datos. 0 = Protección habilitada en la memoria de datos. LVP: Habilitación de la programación por voltaje bajo. 1 = LVP habilitado, la terminal RB4/PGM tiene tal función.  $0 = LVP$ : deshabilitado, RB4/PGM es una terminal I/O. BODEN: Bit de reset por voltaje de alimentación bajo.  $1$  = Reset por BOD habilitado  $0$  = Reset por BOD des habilitado MCLRE: Habilitación del terminal de reset.  $1$  = Terminal de reset en RA5. 0 = MCLR conectado internamente a Vdd, RA5 es un pin I/O. **PWRTEN:** Bit de habilitación de temporizador al energizar.  $1$  = PWRT habilitado.  $0 =$  PWRT deshabilitado. WDTEN: Bits de habilitación de Watch-Dog.  $1 = WDT$  habilitado.  $0 = WDT$  deshabilitado. FOSC2:FOSC1:FOSC0: Selección del tipo de oscilador.

### programación en assembler

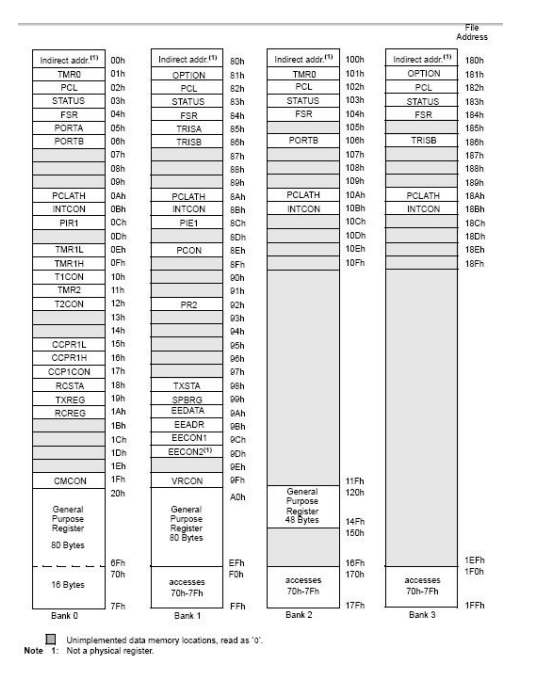

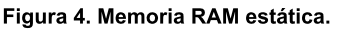

#### .Comenzando con la creación del código

A continuación vamos a desarrollar nuestro primer programa. Este activará un LED conectado a RB0 siempre que el interruptor conectado a RA0 este cerrado. Para ello vamos a necesitar el circuito de la figura #8.

En RA0 tenemos conectado un pulsador de forma que cuando lo pulsemos se introduzca un cero lógico en el pin y cuando no lo pulsemos se introduzca un uno lógico. Tenemos un LED con su correspondiente resistencia limitadora de corriente en el pin RB0.

Primero que nada debe mos especificar con que microcontrolador estamos trabajando, esto lo realizamos en las dos primeras líneas:

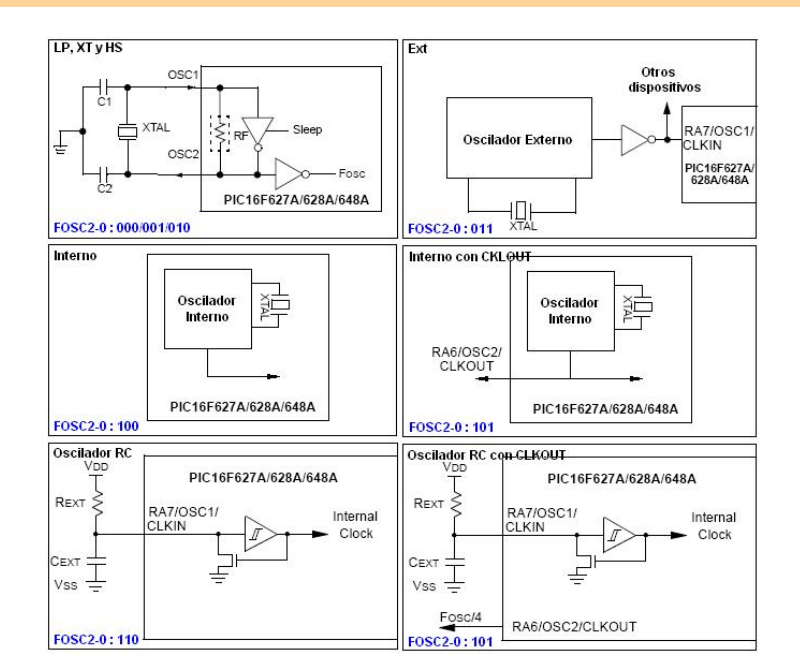

Figura 6. Configuración de osciladores.

#### *;\*\*\*\*Encabe z ado \*\*\*\* lis tp=16F628A #include P16F628A.inc*

En el archivo P16F-628A.inc se encuentran las definiciones de las direcciones de los registros específicos, los bits utilizados en cada registro y los fusibles del microcontrolador.

#### .Configuración de fusibles

Hay ciertos aspectos del PIC que han de ser activados o desactivados mediante hardware a la hora de programarlo. Esto quiere decir que no se pueden volver a cambiar hasta que el chip no se reprograme de nuevo. En este ejemplo usamos, CP de shabilitada. Watch dog apagado, Boden habilitado, Power-on habilitado, Oscilador interno, CP de data deshabilitada, LVP deshabilitado y MCLR habilitado.

*\_ \_ CONFIG \_ CP\_ OFF& \_ W DT\_ OFF& \_ BODEN\_ ON & \_ PW RTE\_ ON & \_ INTOSC\_ OSC\_ NOCLKOUT & \_ DATA\_ CP\_ OFF& \_ LVP\_ OFF& \_ MCLRE\_ ON*

#### Definición de variables que utilizaremos en nuestro proyecto

En este caso solo definiremos bits, por ejemplo LED y Pulsador.

Para organizar nuestro programa lo estructuraremos de la siguiente manera:

- 1- Nivel
- 2- Directiva
- 3- Operandos

4- Comentarios

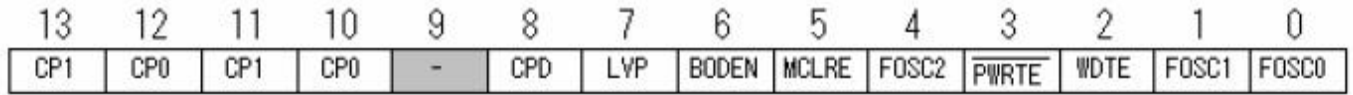

Figura 5. Palabra de configuración.

#### *;\*\*\*\*De finición de variable s \*\*\*\**

Led equ 0 : Definimos Led como el bit 0 de un registro, en este caso PORTB. Pulsador equ 0; Definimos Pulsador como el bit 0, en este caso será para PORTA.

#### Configuración de puertos

Para la configuración necesitamos los siguientes regis-**STATUS** tros:  $\geq$  $0x03$ : PORTA >  $0x05$ ; PORTB >  $0x06$ : TRISA >  $0x86$ : TRISB  $> 0x86$  y CMCON  $> 0x1F$ . Por defecto los puertos quedan configurados como entradas de datos y si se quiere cambiar hay que configurarlos. Esto se realiza con los registros TRISA y TRISB, teniendo en cuenta que si se asigna un cero (0) a un pin, quedará como salida y si se asigna un uno (1), quedará como entrada. Además en este microcontrolador debemos configurar los pines RA-0 a RA3, que por defecto vienen asociados a los comparadores, esto se realiza con el registro CMCON.

En nuestro caso se necesita colocar TRISA igual a 11111 (o se puede dejar por defecto), 111 en CMCON (para todos los pines I/O digi-

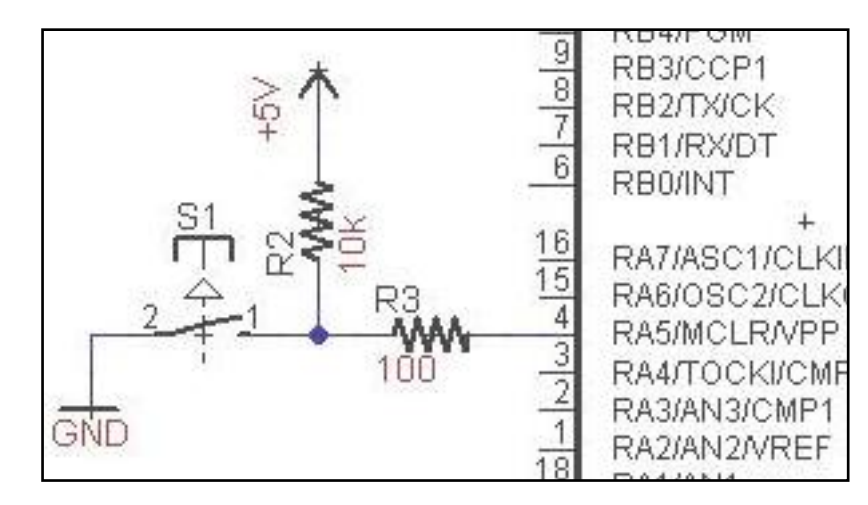

Figura 7. Circuito de reset.

tales) y TRISB 11111110. Ahora bien, cuando el PIC arranca se encuentra en el banco 0, TRISA y TRISB se encuentran en el banco 1, entonces debemos cambiar de banco. Esto se realiza con el bit RP0 del registro **STATUS**. Si este se pone un cero a RP0, estaremos en el banco 0. Si se coloca un uno, estaremos en el banco 1.

Es el registro más importante que tiene el microcontrolador y es denominado acumulador. Este registro almacena temporalmente uno de los datos que intervienen en la operación de la Unidad lógica y Aritmética (ALU). ALU como indica su nombre. realiza las operaciones aritméticas y lógicas previstas en la colección de instrucciones del microcontrolador.

Ya configurado nues-

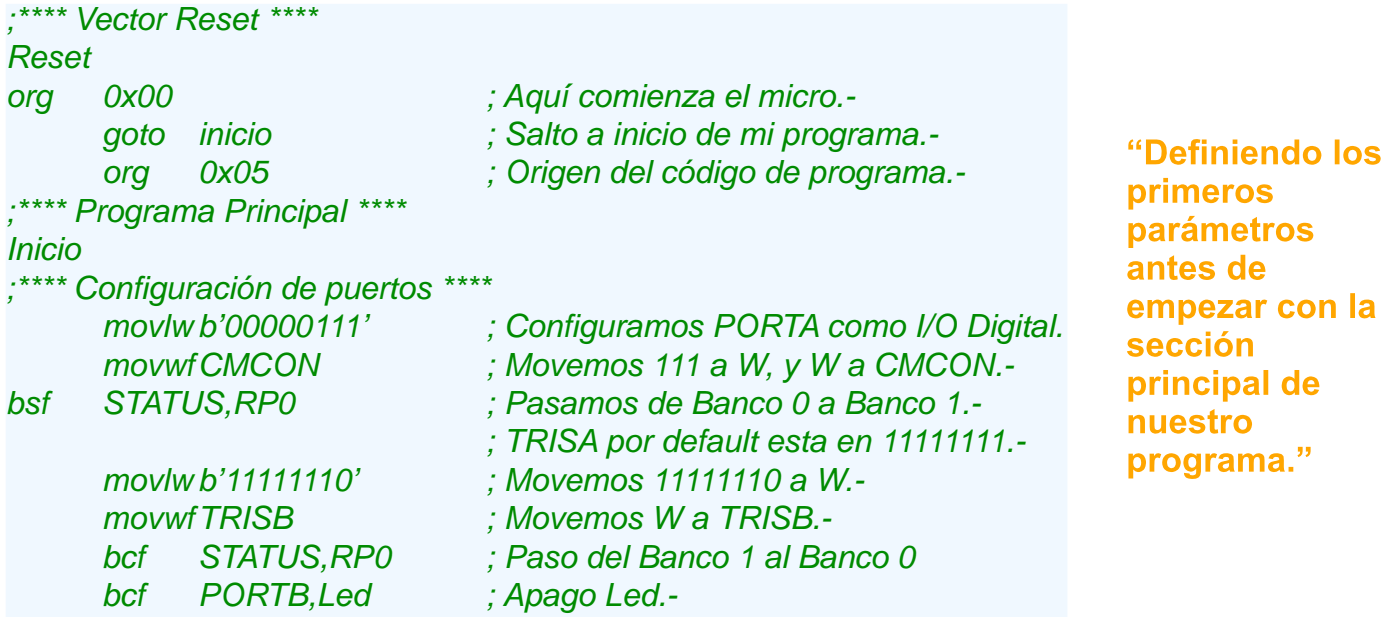

.Registro de trabajo W

#### programación en assembler

tro PIC, vamos a realizar la rutina que ejecutará. Aquí solamente en un bucle infinito te ste amos continuamente el estado del pulsador, y según su estado se encenderá o apagará el LED.

#### Creación de demoras.

*Ciclo de m áq uina.* Es la unidad básica de tiempo que utiliza el microcontrolador y equivale a 4 ciclos de reloj. Ósea, si tenemos un oscilador de 4 MHz, el ciclo de reloj (Tosc) seria de 250ns y el ciclo de máquina  $(Tcy)$  de 1 us.

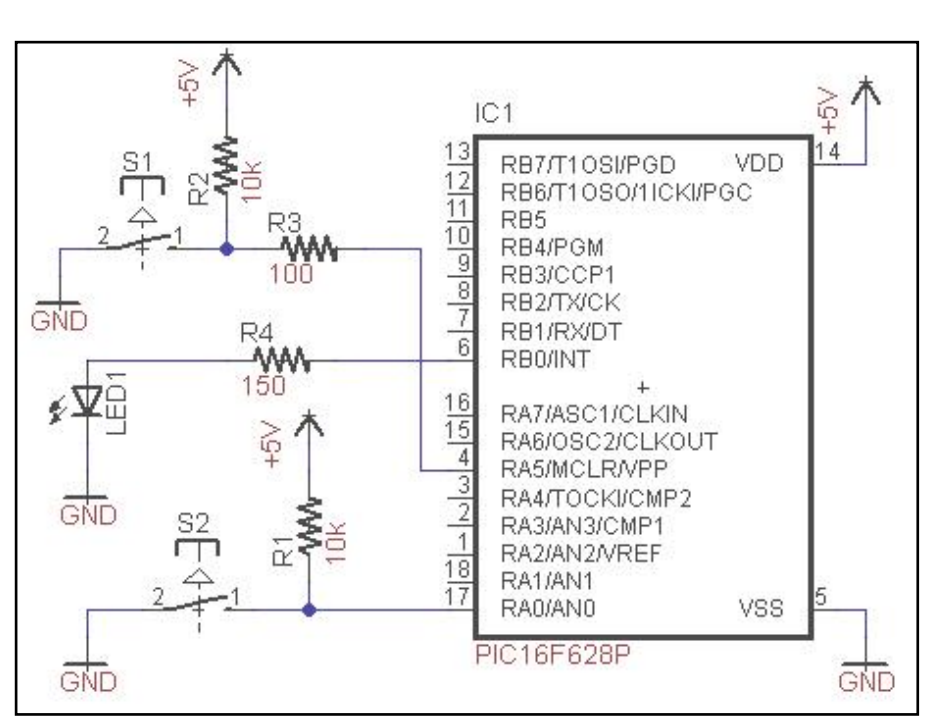

Figura 8. Hardware necesario para el primer ejemplo.

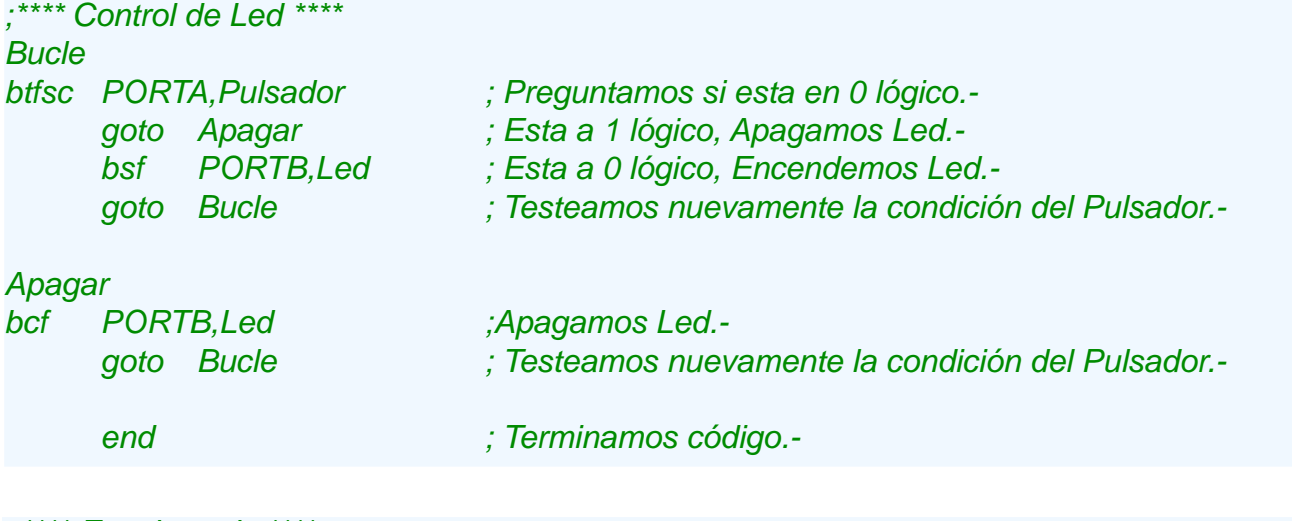

#### *;\*\*\*\*Encabe z ado \*\*\*\* lis tp=16F628A #include P16F628A.inc \_ \_ CONFIG \_ CP\_ OFF& \_ W DT\_ OFF& \_ BODEN\_ ON & \_ PW RTE\_ ON & \_ INTOSC\_ OSC\_ NOCLKOUT & \_ DATA\_ CP\_ OFF& \_ LVP\_ OFF& \_ MCLRE\_ ON*

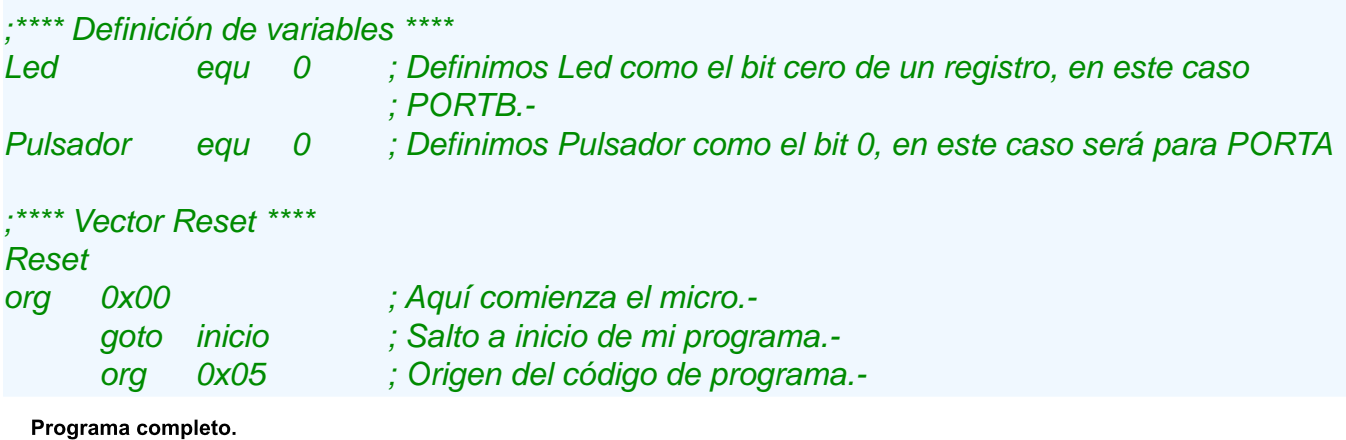

//página 0x1C

*;\*\*\*\*Program a Principal\*\*\*\* Inicio ;\*\*\*\*Configuración de pue rtos \*\*\*\* m ovlw b'00000111' ;Configuram os PORTA com o I/O Digital. m ovw fCMCON ;Move m os 111 a W , y W a CMCON. bs f STATUS,RP0 ;Pas am os de Banco 0 a Banco 1.- ;TRISA porde faulte s ta e n 11111111. m ovlw b'11111110' ;Move m os 11111110 a W . m ovw fTRISB ;Move m os W a TRISB. bcf STATUS,RP0 ;Pas o de lBanco 1 alBanco 0 bcf*  $PORTB, Led$  *; Apago Led.-;\*\*\*\*Controlde Le d \*\*\*\* Bucle btfs c PORTA,Puls ador ;Pre guntam os s i e s ta e n 0 lógico. goto Apagar ;Es ta a 1 lógico, Apagam os Le d. bs f PORTB,Le d ;Es ta a 0 lógico, Ence nde m os Le d. goto Bucle ;Te s te am os nue vam e nte la condición de lPuls ador.- Apagar* **bcf PORTB,Led** *j**Apagamos* **Led.***goto Bucle ;Te s te am os nue vam e nte la condición de lPuls ador. e nd ;Te rm inam os Código.-*

Las instrucciones del microcontrolador necesitan 1 ciclo de máquina excepto algunas excepciones, como son los comandos que incluyen saltos (goto, call, btfss, btfsc, return, etc.) que necesitan dos ciclos de máquina.

#### .Demoras mediante lazo simple

Para explicar como se calcula empezaremos con una de 1 solo ciclo, ósea:

Entre paréntesis se muestra el número de ciclos que demora cada instrucción. De manera que el número de ciclos de instrucción Tsub consumidos por la rutina, incluyendo los 2 ciclos de la llamada (CALL) serán:

#### [b]Tsub =  $[2 + 1 + 1 + (0x)X$  $-1$ <sup>\*</sup>(1 + 2) + 2 + 2] ciclos =  $(3*0xXX + 5) * Tcy$  [/b]

Donde Tcy es la duración en sequndos de un ciclo de instrucción. Utilizando un oscilador de 4 MHz la mayor duración posible es de 770us,  $con$   $0xXX = 0xFF$ .

#### Demoras mediante lazos anidados

Para lograr de moras de mayor duración deben utilizarse lazos anidados, poniendo un lazo de demora dentro de otro. Veamos el ejemplo de la página siguiente para poder comprenderlo:

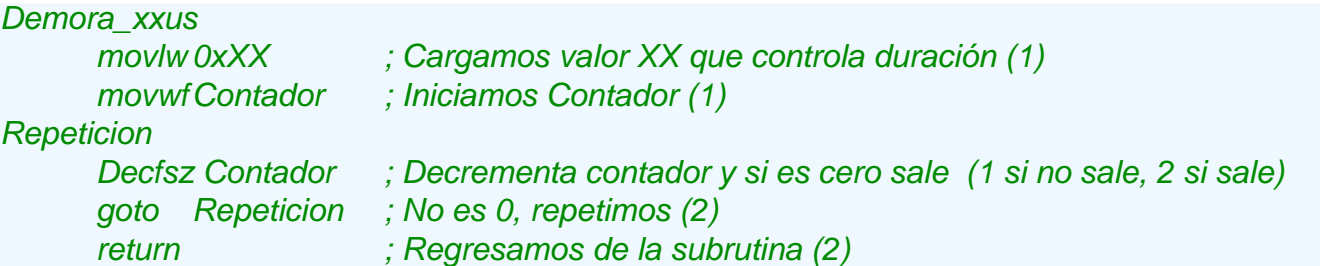

// página 0x1E

### programación en assembler

"Para lograr

demoras de

tiempo creamos

lazos simples o

una combina-

ción de estos"

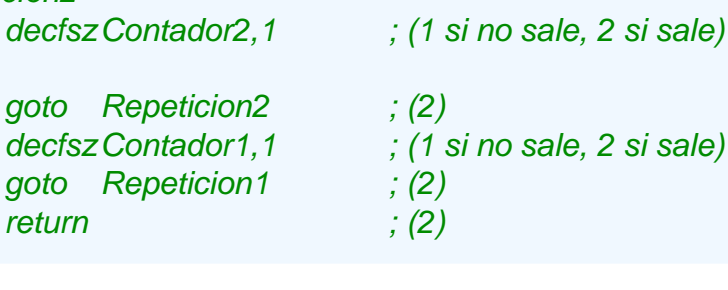

;  $(1)$ 

 $(1)$ 

 $(1)$ 

 $; (1)$ 

La duración de esta rutina en ciclos de reloj está dada por la siguiente fórmula, y deberá ser

Demora\_xx

**Repeticion1** 

**Repeticion2** 

return

 $movlw$   $0xXX$ 

movlw 0xYY

movwfContador1

movwfContador2

 $Tsub = 2 + 1 + 1 + (0xXX)*11$  $+ 1 + (0xYY - 1)^*(1 + 2) + 2 +$  $1 + 2$ ] + [1 + 1 + (0xYY - $1^*(1 + 2) + 2 + 2 + 2$ ] ciclos

: \*\*\*\* Encabezado \*\*\*\*

Lo cual se puede simplificar como sigue:

### $[b]$ Tsub =  $[0xXX^*](0xYY 1)*3 + 7 + 5$  Tcy[/b]

En este caso, para oscilador de 4MHz el máximo que se puede conseguir es de aproximadamente 196mS.

#### .Ejemplo #2: LED titilando

En este ejemplo se aplicará la rutina de demora. Se hará titilar un LED conectado a RB0 siempre que el interruptor conectado a RA0 este cerrado. El hardware necesario es idéntico al del primer ejemplo.

list  $p=16F628A$ #include P16F628A.inc CONFIG\_CP\_OFF & \_WDT\_OFF & \_BODEN\_ON & \_PWRTE\_ON & \_INTOSC\_OSC\_NOCLKOUT & \_DATA\_CP\_OFF & \_LVP\_OFF & \_MCLRE\_ON

:\*\*\*\* Definición de variables \*\*\*\*

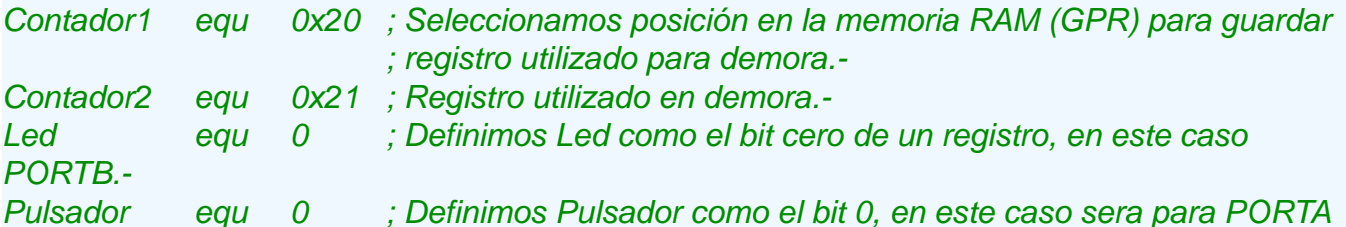

#### .\*\*\*\* Vector Reset \*\*\*\*

```
Reset
```
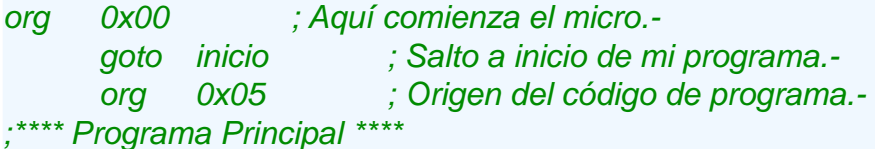

#### Inicio

;\*\*\*\* Configuración de puertos \*\*\*\*

movlw b'00000111'; Configuramos PORTA como I/O Digital. movwf CMCON ; Movemos 111 a W, y W a CMCON.-

#### nota de tapa >>

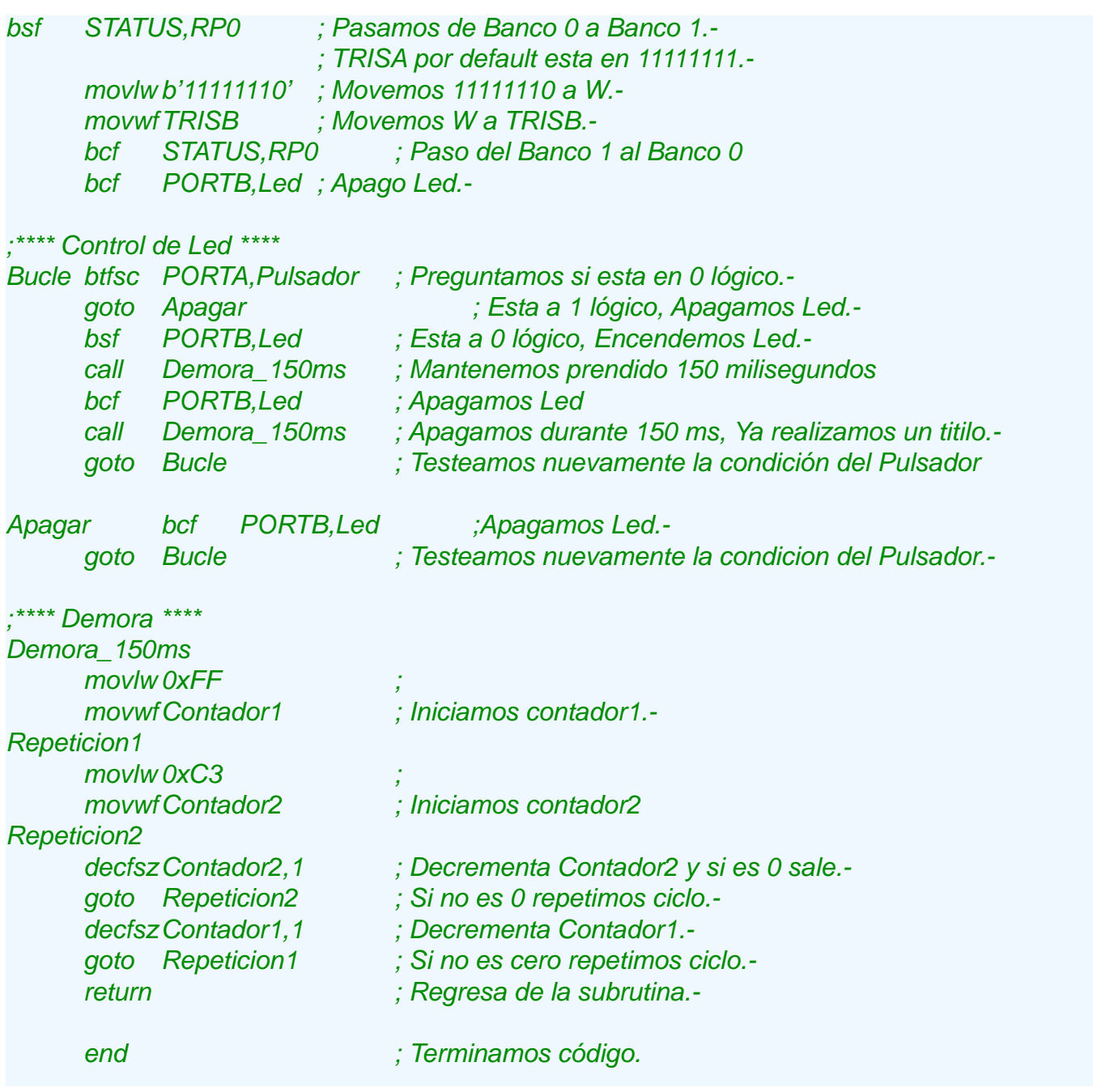

#### Creación de tablas

El PC, direccionamiento del programa: especifica la dirección de la instrucción que se ejecutará. Consta de 13bits, con lo que es posible direccionar hasta 8K palabras, pero en el PIC16F628 solo se implementa 2k.

La parte alta del contador de programa  $(PCH)$  no se puede acceder directamente, ella debe cargarse desde los 5 bits más bajos del

registro llamado PCLATCH (dirección 0x0A).

En la creación de tablas, la posición a leer de la misma se realiza con el control del registro PCL. Este registro es de 8bits, por lo que direcciona solo 256 posiciones, por ello se debe tener en cuenta: la posición de la tabla en la memoria de programa, y el tamaño de la tabla, si nuestra tabla tiene más de 255 posiciones, si o si debemos manejar los bits más significativos de PC [PC-LATCH].

Para devolver el valor direccionado se utiliza retlw. ésta instrucción devuelve un valor en el acumulador al retornar de una subrutina. La creación de la tabla se hará de la siguiente forma:

> *Tabla* addwf PCL,f *re tlw Valor0 re tlw Valor1 re tlw Valor2*

Donde Valor0, Valor1, Valor-2, ..., etc. son los valores que queremos almacenar en la tabla.

La estrategia a seguir para consultar algún valor de la tabla es cargar en el acumulador (W) la dirección de la tabla donde se encuentra el valor que quieres leer y después llamar a la subrutina TABLA (con un CALL). *Adve rte ncia: la carga de W no pue de s upe rar e lnúm e ro de valore s de la tabla, s ino s e e s tará e je cutando una ins trucción e rróne a provocando un mal funcionamiento del program a.*

#### .Ejemplo #3: control de display 7 segmentos

Para aplicar el uso de las tablas vamos a hacer un ejemplo donde se controle un display de 7 segmentos. Un display es una colección de LEDs ubicados de forma estratégica. Si se los agrupa uniendo sus cátodos será de cátodo común, o bien agrupando sus ánodos, un display de ánodo común.

Por otro lado estos LEDs pueden ser fabricados en forma de puntos o segmentos, tal es así que se encuentran display de 7 segmentos como los de la figura #9 :

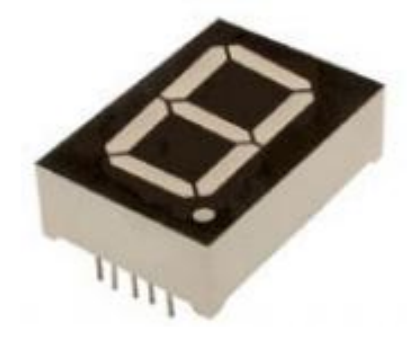

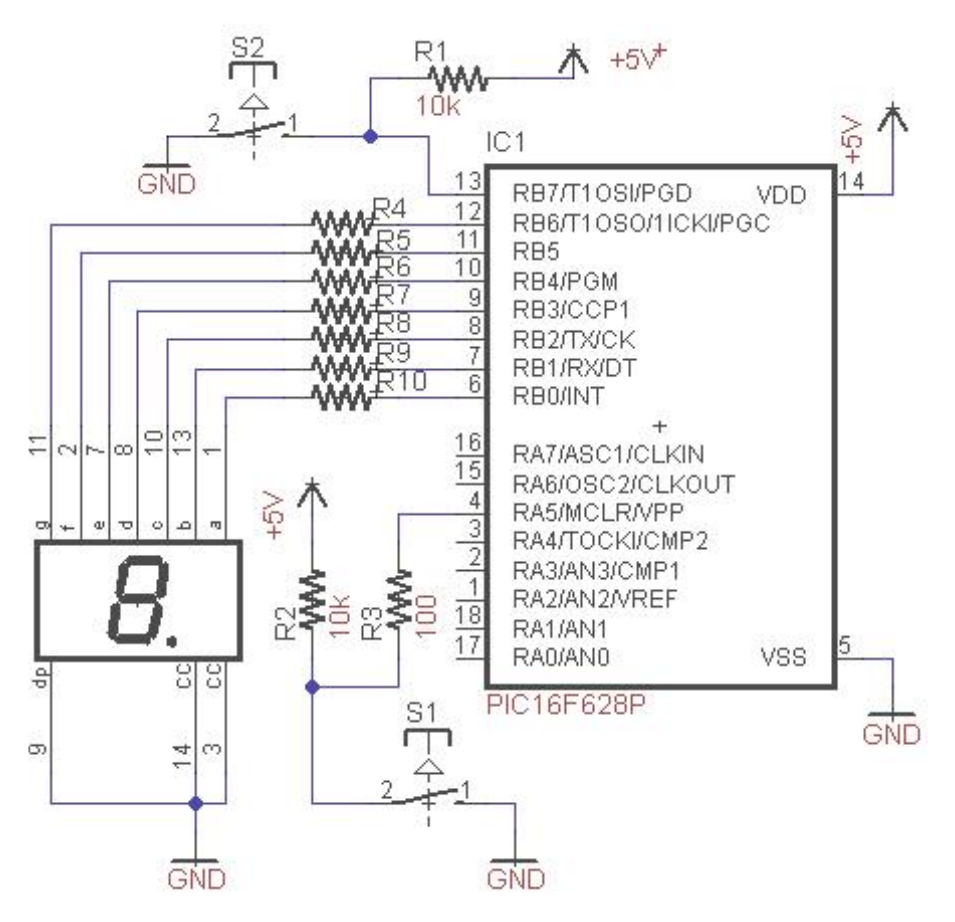

Figura 10. Hardware necesario para el ejemplo #3.

El programa que realizaremos leerá la cantidad de veces que se activa un pulsador y mostraremos el resultado. Conectaremos el display en forma directa, es decir conectando el puerto B del microcontrolador a los pines del display, y luego encender cada uno de los segmentos del display para visualizar el valor correspondiente. Para ello crearemos una tabla que contenga los distintos códigos para el número que nece site mos visualizar. Es obvio que con un solo display solamente podremos contar de 0 a 9.

Una manera más cómoda de escribir la tabla de instrucciones RETLW puede lograrse usando la directiva DT (Define Table) del ensamblador, la cual nos permite

de finir una tabla de datos que será sustituida por una lista de instrucciones RET-; *(continua e n la página 0x22)...*

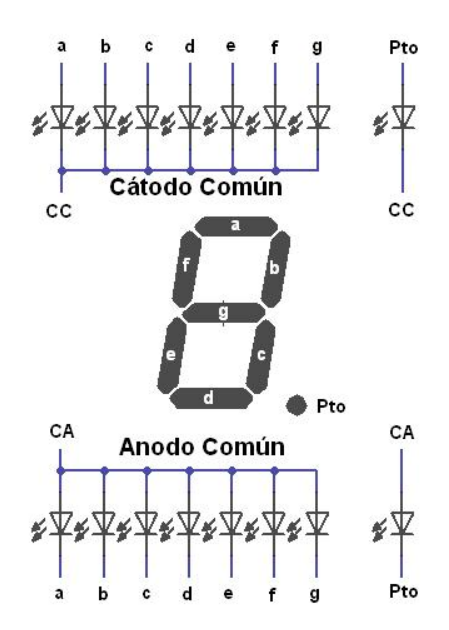

Figura 11. Display por dentro.

*;\*\*\*\*Encabe z ado \*\*\*\* lis tp=16F628A #include P16F628A.inc \_ \_ CONFIG \_ CP\_ OFF & \_ W DT\_ OFF & \_ BODEN\_ ON & \_ PW RTE\_ ON & \_ INTOSC\_ OSC\_ NOCLKOUT & \_ DATA\_ CP\_ OFF& \_ LVP\_ OFF& \_ MCLRE\_ ON ;\*\*\*\*De finición de variable s \*\*\*\* Contador e q u 0x20 ;Re gis tro para alm ace narconte o Contador1 e q u 0x21 ;Re gis tro utiliz ado e n de m ora.- Contador2 e q u 0x22 ;Re gis tro utiliz ado e n de m ora.-* Pulsador equ 7 ; Definimos Pulsador como el bit 7, en este caso será *;PORTB.- ;\*\*\*\*Inicio de lMicro \*\*\*\* Re s e torg 0x00 ;Aq uí com ie nz a e lm icro. goto Inicio ;Salto a inicio de m i program a.*  $f^*$  *r\*\*\*\** Tabla de conversión BCD a 7 Segmentos \*\*\*\* *;Se coloca alinicio para as e gurarubicación e n Página. org 0x05 ;Orige n de lcódigo de tabla.- BCD7SEG: ;re tlw b'gfe dcba' para dis play cátodo com ún addw fPCL,1 ;Se incre m e nta e lcontadorde lprogram a. re tlw b'0111111' ;0 re tlw b'0000110' ;1 re tlw b'1011011' ;2 re tlw b'1001111' ;3 re tlw b'1100110' ;4 re tlw b'1101101' ;5 re tlw b'1111101' ;6 re tlw b'0000111' ;7 re tlw b'1111111' ;8 re tlw b'1101111' ;9 clrf Contador ;Si lle ga 10, s e re s e te a contador re tlw b'0111111' ;0 ;\*\*\*\*Program a principal\*\*\*\* ;\*\*\*\*Configuración de pue rtos \*\*\*\* Inicio bs f STATUS,RP0 ;Pas am os de Banco 0 a Banco 1. m ovlw b'10000000' ;RB7 com o e ntrada y los de m ás com o s alida. m ovw fTRISB bcf STATUS,RP0 ;Pas o de lBanco 1 alBanco 0 m ovlw b'0111111' ;Com ie nz a e n ce ro. m ovw fPORTB clrf Contador ;\*\*\*\*Te s te o de Puls ador\*\*\*\**  $Teste$ *btfs c PORTB,Puls ador ;Te s te am os s i e s ta a 0 lógico. goto Te s te o ;No, s e guim os te s te ando.-*

#### programación en assembler

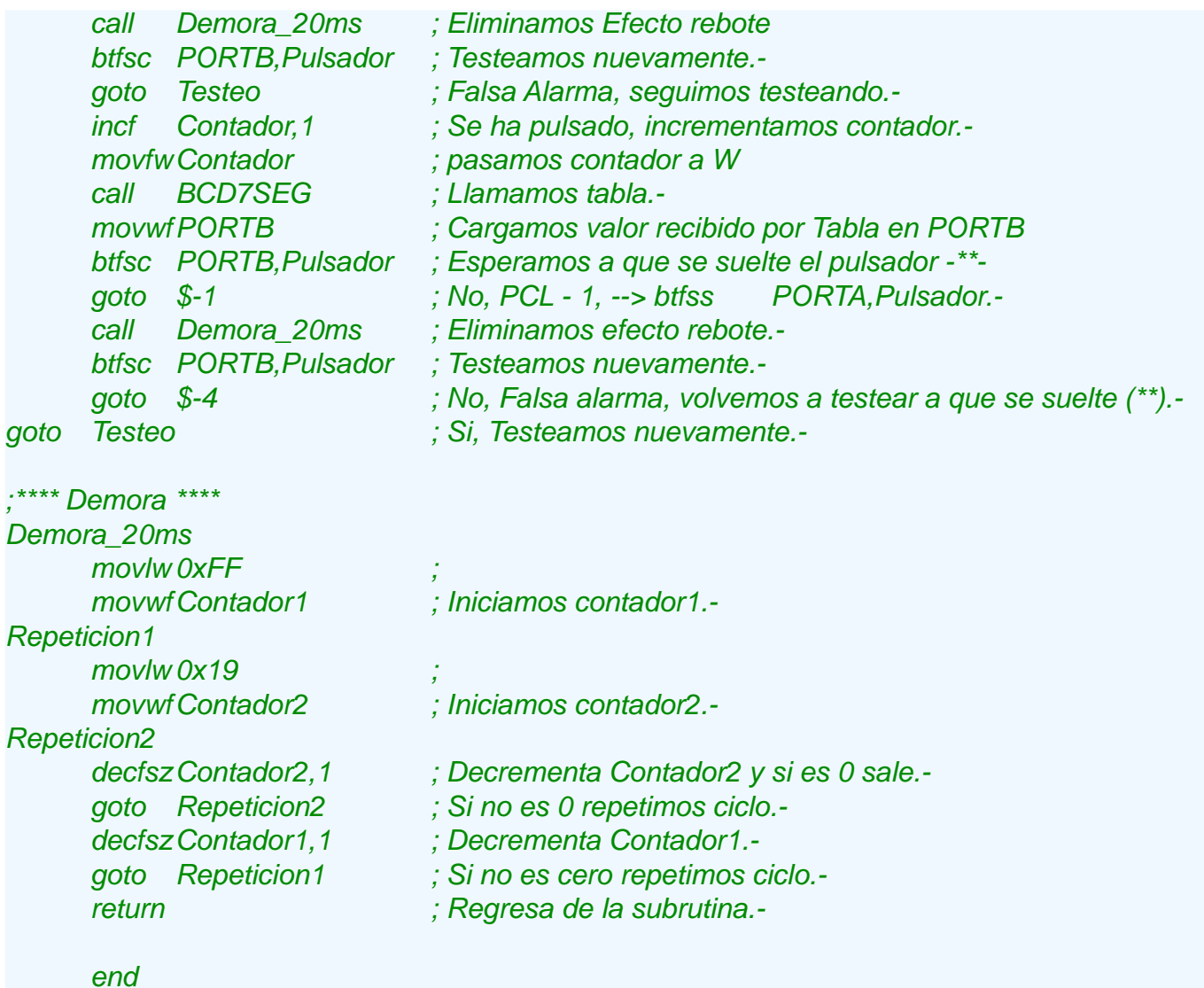

así, la tabla anterior puede quedar como sigue:

#### .Control anti rebote

En el momento de presionar un botón pulsador o cualquier conmutador electromecánico es inevitable que se produzca un pequeño arco eléctrico durante el breve instante en que las placas del contacto se aproximan o se alejan de sus puntos de conexión.

La duración depende de la calidad de los switches y la velocidad de accionamiento, pero no dura más de 20m S. *Se guim os e n e lpróxim o núm e ro...*

*BCD7SEG: ;re tlw b'gfe dcba' para dis play*

*;cátodo com ún.-*

*addw fPCL,1 ;Incre m e nta e lcontadorde lprogram a.- DT 0x3F, 0x06, 0x5B, 0x4F, 0x66, 0x6D, 0x7D, 0x07, 0xFF, 0x6F clrf Contador*

*re tlw 0x3F*

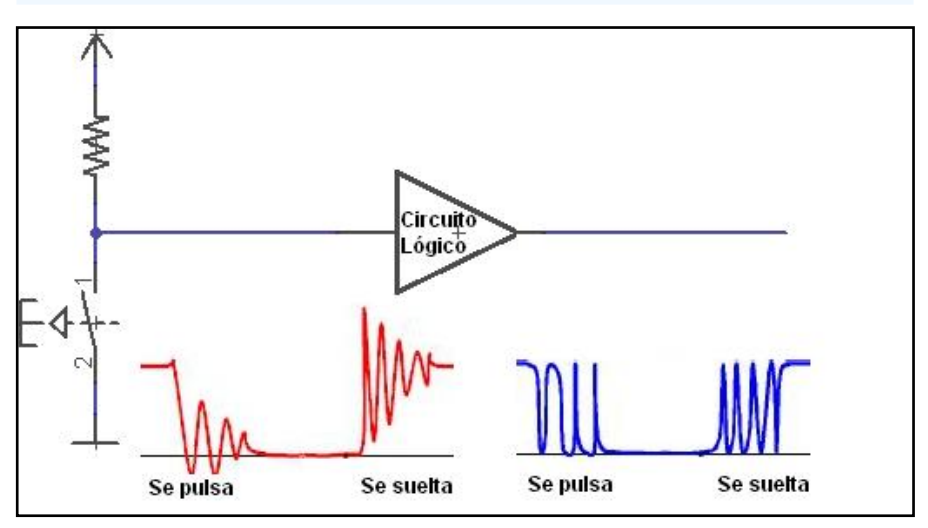

### controlar servos desde el PC

Es muy probable que en algUn momento se te haya ocurrido que no deberla ser muy complicado controlar los movimientos de un peque Do servomotor desde el ordenador. Y de hecho, no lo es. En este articulo Diego, con su estilo ameno y sencillo, nos explica como hacerlo.

// por: Diego MÀrquez Garcla-Cuervo // diego@ucontrol.com.ar

> El lenguaje C es el que uso por defecto para el 90% de mis programas. El que vamos a desarrollar es uno de los ejemplos de cÒmo hacer cosas con este idioma que pueden encontrar en mi pÀgina Web. He usado el PCW PICC de CCS (v.3.242). Pero como decla Jack El Destripador: **4**/ayamos por partes!

> Y para empezar veremos un poco de teorla, que a ninguno de nosotros nos va a venir mal. Un servomotor es un cacharro, entre otros muchos, que puede manejarse inyectÀndole una sebal PWM.

> <span id="page-35-0"></span>Si me preguntas que es esto, os respondo que Hes mÈtodo de control que consiste en enviar un tren de pulsos, cada uno de ellos con un periodo de tiempo en alto, a 5V, y otro en bajo, a 0V; separados cada uno del siguiente un tiempo constante y que podemos variarle la respectivas duraciones que permanece en alto y bajol, o como

su propio nombre indica: Pulse Width Modulation, que dicho para entendernos significa

Un servo es un motor controlado por una electrÓnica que lee el y que se encarga de mover al motor dependiendo de lo que ha leído. El servo, o mejor dicho la electrÒ nica del servo coloca al motor en cada posiciÒn dependiendo del tiempo en que el pulso que le inyectamos permanece en alto. Si el tiempo que dura pulso en estado alto es de exactamente 1.5mS, entonces el servo se coloca en el centro de su recorrido. Si el pulso dura exactamente 0.5mS el servo retrocede desde el punto medio unos 90™ y se coloca en su extremo izquierdo; y si, por Último, el pulso dura exactamente 2.5mS el servo avanza desde el punto medio unos 90TMy se coloca en su extremo derecho. A la relaciÓn entre el tiempo en que permanece en alto y bajo un pulso le

#### **llamamos** Duty Cycle.

Con duraciones intermedias del tiempo en que permanece el pulso en alto, o sea: con distintos Duty Cycle, el servo se posiciona en puntos intermedios de su recorrido. Para que el servo responda correctamente deben llegarle los pulsos con una periodicidad (o frecuencia) constante, uno tras otro, separados 20mS cada uno del siguiente. Además, cada flanco de subida debe estar separado del siguiente flanco de subida los mismos 20mS; por lo tanto cada ciclo alto-bajo dura siempre exactamente 20mS y lo que variamos es la relación entre el tiempo que está en alto y en bajo.

Decir que los pulsos están separados unos de otros 20mS es exactamente lo mismo que decir que se envían con una frecuencia de 50Hz, ya que 50Hz son 50 pulsos por segundo y por lo tanto 1000mS (que tiene un segundo) dividido entre 50 son exactamente eso: 20mS.

#### f (frecuencia en Hertz) =  $1/$ t (período en Segundos)

En el fondo todo este asunto no es distinto de encender y apagar nuestro famoso LED, que es algo por lo que empezamos todos cuando comenzamos a trastear con los PIC's, pero controlando muy exactamente los tiempos durante los que permanece encendido y apagado. Esto podemos verlo más fácil y claro en la figura #1:

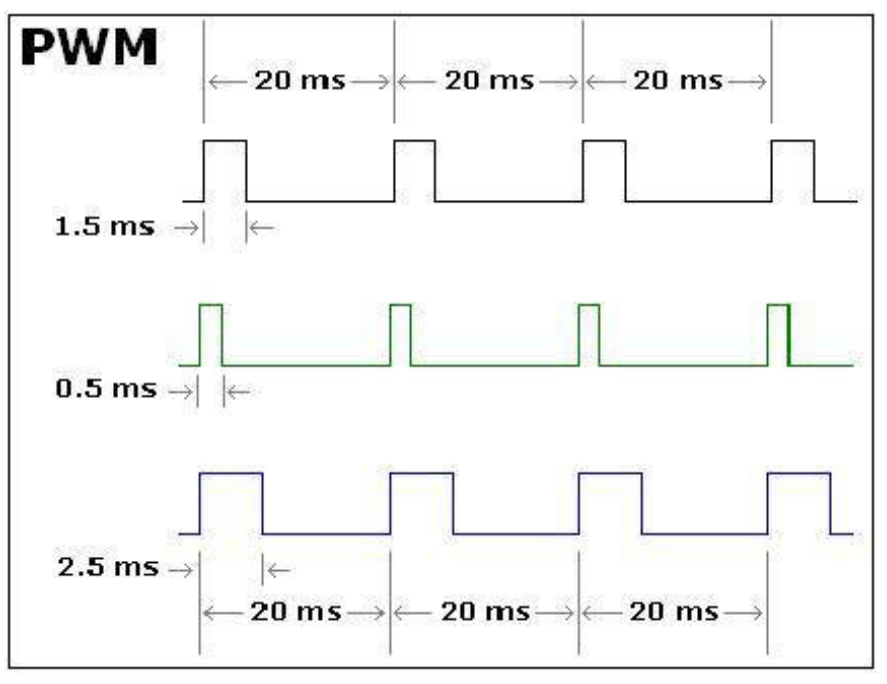

Figura1. Los pulsos se envían con una frecuencia de 50Hz.

Ahora lo que tenemos que hacer es saber cómo podemos controlar estos tiempos en nuestro PIC, para poner en alto (disparar el pulso) y en bajo (apagarlo) siguiendo la tabla de tiempos descrita m ás arriba.

Para ello voy a echar mano del socorrido TIMERO del PIC que nos va a servir de reloj para saber cuándo y durante cuánto tiempo tengo que tener mi pulso en alto. Como soy el más listo de la clase he elegido un divisor, o *Preescaler*, del TIMER0 de 1:16 (mas adelante os contaré el por qué de este divisor). El TIMER0 funcionando a 1:16 hace saltar la Interrupción por Desbordamiento de Timer también conocida como RTCC, cada 4.096mS.

Esto es lo mismo que decir que TIMER0 tarda 4.096mS en contar desde 0 a  $255$  v que al llegar a  $255$ pasar de nuevo a 0 hace saltar la RTCC. Cada paso de

contador del TIMER0, a lo que vamos a llamar un tick de reloj, tarda 4.096 / 256 = 0.016mS. Esto me da una pauta bastante fácil de calcular que consiste en que cada 5 RTCC completas tengo  $5 * 4.096 = 20.48 \text{ mS}$  que es un poco más de lo que necesito, que son 20mS exactos.

Esto lo podemos conseguir contando 4 RTC's completas, a 4.096mS cada una, y otra más un poco mas corta. No podemos hacer que la RTCC se acabe antes de la cuenta, pero si que podemos, y es lo que vamos a hacer, que no empiece a contar desde 0 sino desde 30: esto se explica porque  $30 * 0.016 = 0.48$ mS menos que va contar esta última RTCC al haber empezado desde un valor de 30 en lugar de 0, luego 4.096 - $0.48 = 3.616 \text{mS}$  para la última RTCC.

Concluvendo: tengo cuatro RTCC's completas a 4.096mS y una capada a  $3.616$  luego  $4 * 4.096 +$  $3.616 = 20 \text{mS}$ . Lo que realmente voy a hacer es contar 1 RTC completa, 2 RTCC completas, 3 RTCC completas, 4 RTCC completas y pongo el contador de TIMER-0 a 30, 5 RTCC completas luego ya han pasado 20mS exactamente.

A estas 5 RTCC's les llamo flagRTCC que solo voy a activar cuando se completen las 5 RTCC's (4 completas y otra mas incompleta).

Además. sabiendo que cada tick de reloj ocupa 0.016mS podemos traducir los tiempos de anchos de pulsos descritos anteriormente en ticks de reloj: así 0.5mS son lo mismo que esperar 31 ticks de reloj, 1.5mS equivalen a 93 ticks de reloi  $v$  2.5mS son 155 ticks de reloj. (Recuerda que un tick de reloj es el tiempo que tarda TIMER0 en contar exactamente 1, o sea  $0.016$ m $S$ ).

La imagen anterior podemos ahora convertirla en la figura #2 en las que hemos cambiado los tiempos por RTCC's y Ticks.

Como vemos en el nuevo cronograma: cada vez que se produce un super RTCC, de 4 RTC's y pico a la que llamamos flagRTCC. ponemos en alto el PIN de la señal del servo, debemos recordar que esto siempre va a ocurrir en el tránsito del contador TIMER0 entre los valores de  $255$  y 0, por lo que flagRTCC siempre va a coincidir con TIMER $0 = 0$ .

Ahora entonces solo debemos esperar el número suficiente de ticks para volver a poner nuestro PIN a bajo. Si deseamos que el servo se posicione en su centro debemos mantener el PIN en alto durante 93 ticks de TI-MER0 o, lo que es lo mismo, esperar 1.5 mS para bajar el pulso.

La secuencia queda ahora de la siguiente manera:

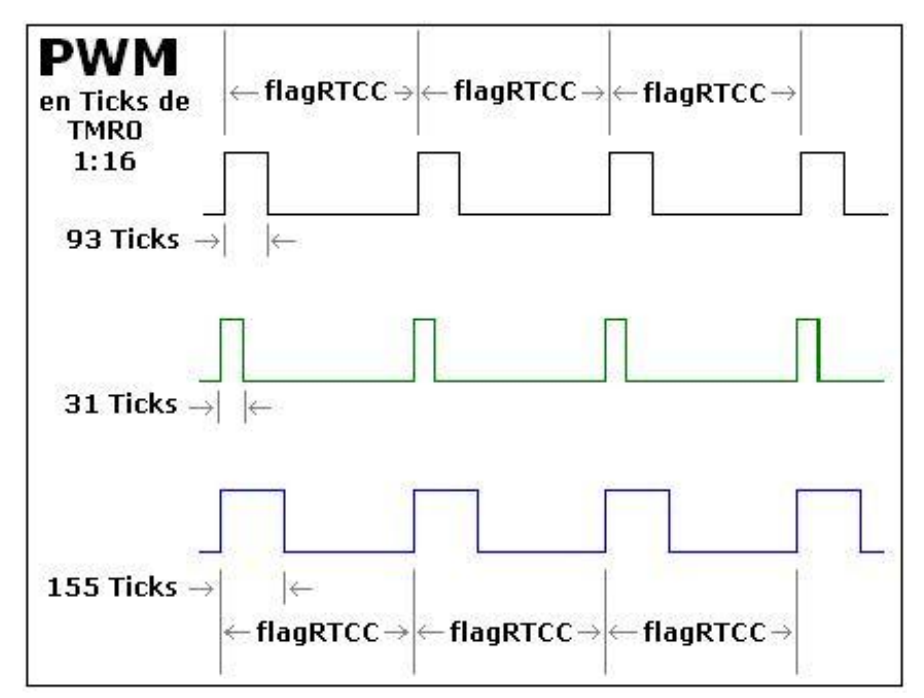

Figura #2. Tiempos de anchos de pulso y ticks de reloj.

"A la relación entre el tiempo en que permanece en alto y bajo un pulso le llamamos **Duty Cycle."** 

- RTCC corre alocadamente. una tras otra, dedicándose exclusivamente a contar cuantas de ellas han pasado, si es la cuarta pone Timer0 a 30 para que la quinta sea más corta, si es la quinta pone en alto flagRTCC para lo que sea necesario y comienza de nuevo.

- En el programa principal detectamos que flagRTCC se ha activado así que lo desactivamos y ponemos en alto el PIN y marcamos, con flag-SERVO1, que acabamos de activarlo.

- A continuación, y siempre que flagSERVO1 esté activado, comprobamos el valor de TIMER0 que si es mayor que el que deseamos, en nuestro caso 93, y cuando lo alcancemos ponemos a bajo el PIN y lo marcamos desactivando flagSERVO1. Hemos acabado.

Cada 20mS activamos el pulso, y transcurridos 1.5m S lo desactivamos, que es exactamente lo que queríamos hacer.

El valor de TIMER0 con el que comparamos para controlar la duración de cada pulso está guardado en tSERVO1, que inicialmente

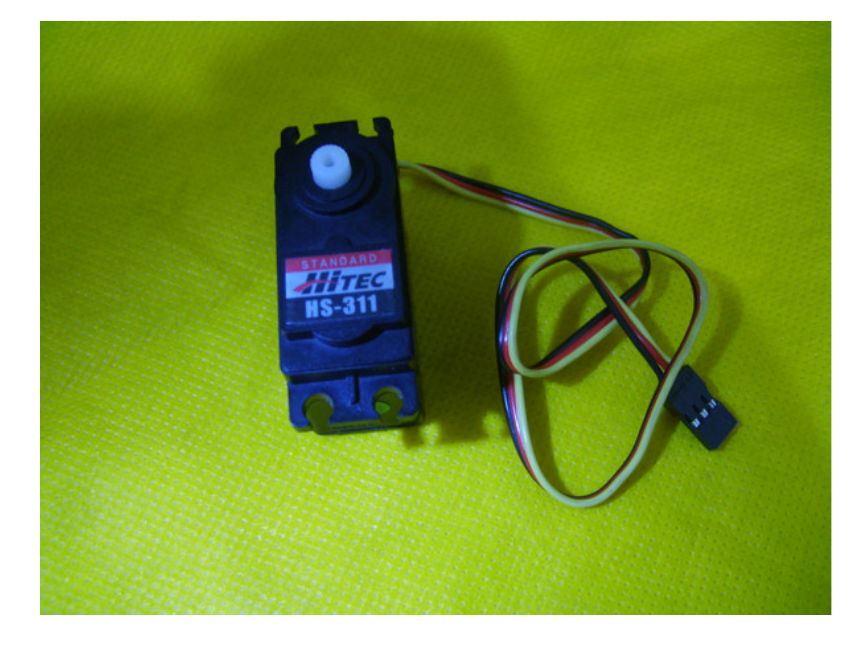

"Con los comandos "1", "2" y "3" podemos cambiar el valor de tSERVO1 a ticks PULSO MINIMO, ticks\_PULSO\_MEDIO y ticks PULSO MAXIMO respectivamente."

# 1303307

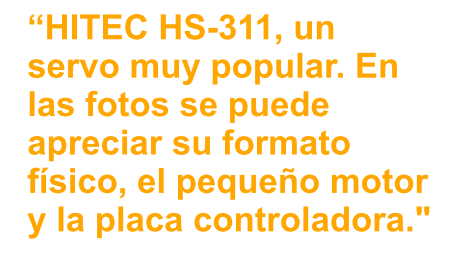

cargamos con el número de ticks necesarios para colocar el servo en su punto medio, ticks PULSO MEDIO, y que podemos cambiar dinámicamente mediante la recepción de comandos a través de la RS232.

De esta forma con los comandos "1", "2" y "3" podemos cambiar el valor de tSERVO1 a ticks PULSO-MINIMO, ticks PULSO -MEDIO y ticks\_PULSO\_MAespectivamente; y con los comandos "+" y "-" vamos incrementando o decrementando su valor. Con "r" le pedimos al PIC que nos envíe su valor actual.

Ahora solo nos quedaría implementar todo esto en un programa en C que queda de la siguiente forma:

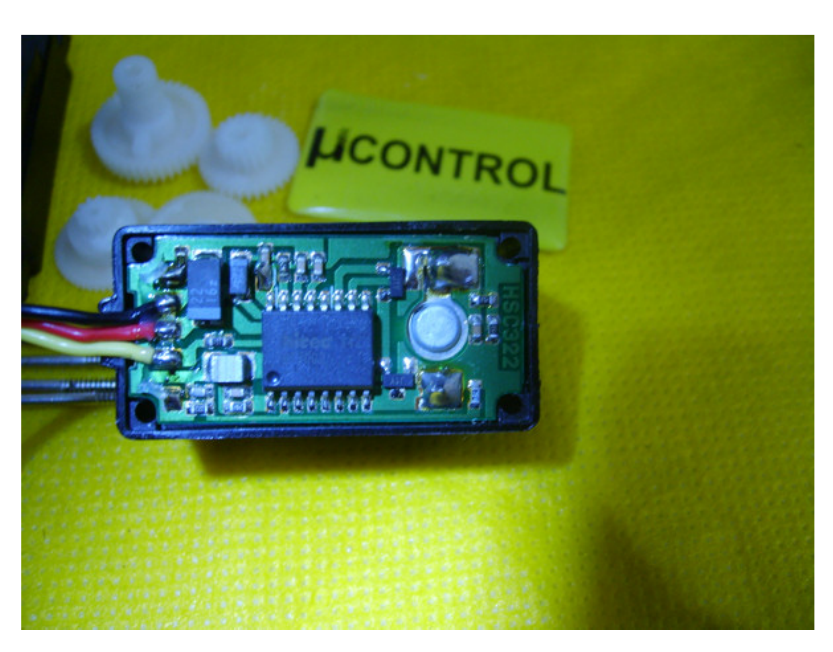

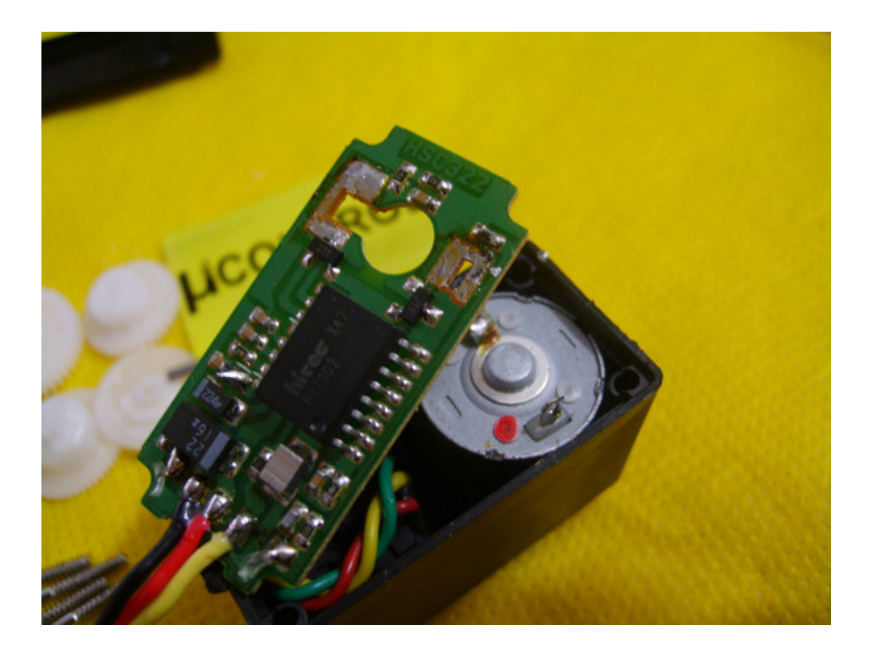

// servo\_pwm\_232

// Ejemplo con un servo FUTABA S3003 // Alimentación y pulsos a 5V // Cuadro de Tiempos : // Periodo 20 ms (Frecuencia 50 Hz)  $\mathcal U$  Ancho Pulso minimo 0.5 ms // Ancho pulso medio 1.5 ms // Ancho pulso maximo 2.5 ms // TMR0 a 1:16 -> 1 RTCC cada 4.096 ms  $\frac{1}{2}$  > 1 Tick cada 0.096 / 256 = 0.016 ms  $\mathcal{U}$  -> 20 ms = (4 x RTCC completas) + (1 \* RTCC - 30 ticks) // Ancho Pulso minimo 0.5 ms -> 31 ticks de TMR0 // Ancho pulso medio 1.5 ms -> 93 ticks de TMR0 // Ancho pulso maximo 2.5 ms -> 155 ticks de TMR0

#include < $16f876a.h$ #fuses XT, NOWDT, NOPROTECT, NOLVP, PUT, BROWNOUT #use delay(clock=4000000) #use standard io(b) #use rs232(baud=9600, xmit=PIN C6, rcv=PIN C7)

#define PIN\_SERVO1 PIN\_B0

const int AJUSTE\_FINO\_DE\_RTCC = 30; const int ticks  $PULSO$  MINIMO = 31: const int ticks\_PULSO\_MEDIO =  $93$ ; const int ticks\_PULSO\_MAXIMO =  $155$ ;

```
int1 flagRTCC = 0;
int contRTCC = 0;
int1 flagSERVO1 = 0;
int tSERVO1 = ticks_PULSO_MEDIO;
char Keypress =0x00;
```

```
void eco_servos(void);
void ajusta_servo(void);
```

```
#int rda
void rda_isr() {
 Keypress=0x00;
 if(kbhit())Keypress=getc();
 \}\mathbf{E}
```

```
#int RTCC
RTCC_isr(){
 ++contRTCC;
 if (contRTCC = 4)
```

```
set_TIMER0(AJUSTE_FINO_DE_RTCC);
 \lambdaif(contRTCC==5){
  flaqRTCC=1:
  contRTCC=0x00;
\}\overline{\ }
```
void main()  $\{$ 

int ValTIMER0:

```
setup_counters(RTCC_INTERNAL,RTCC_DIV_16);
 enable_interrupts(int_rda);
 enable_interrupts(global);
 printf("\r\n\SERVO Commander\r\n\r\n");
 e_{CO\_S}ervos();
 set_TIMER0(0);
 enable_interrupts(INT_RTCC);
 do f// DISPARO DEL PULSO PWM
  if (flagRTCC = 1)flagRTCC=0;output_high(PIN_SERVO1);
   flagSERVO1=1;
  \mathcal{V}// CONTROL DE ANCHO DEL PULSO PWM
  if (flagSERVO1 = 1)valTIMERO = get TIMERO();
   if(valTIMER0>tSERVO1){
    flagSERVO1=0;
    output_low(PIN_SERVO1);
   \mathcal{Y}\mathcal{Y}// CONTROL DESDE LA RS-232
  if(Keypress!=0x00){
   ajusta_servo();
   Keypress=0x00;
  }
} while (TRUE);
\}void ajusta_servo(void){
 switch(Keypress){
  // Periodos Prefijados
  case '1': tSERVO1=ticks_PULSO_MINIMO;
        break:
```

```
case '2': tSERVO1=ticks PULSO MEDIO;
     break:
```
#### .programación en c >>

```
case '3': tSERVO1=ticks PULSO MAXIMO:
        break:
  // Inc Dec Periodo
  case '+': if(++tSERVO1>ticks PULSO MAXIMO){
          tSERVO1=ticks PULSO MAXIMO:
        \mathcal{Y}break:
  case '-': if(--tSERVO1<ticks_PULSO_MINIMO){
          tSERVO1=ticks_PULSO_MINIMO;
        \mathcal{F}break:
  // Dame Periodo actual
  case 'r': eco servos();
        break:
}
\overline{\ }void eco servos(void){
 printf("S=%u\r\n",tSERVO1);
\mathcal{E}
```
Como podéis ver en el comentario inicial del código, todo esto está montado para la familia de servos compatibles FUTABA S300-3, HiTec HS-300 CW, HO-**BBICO COMMAND CS-51,** que son de los más usados por los aficionados al radiocontrol

Para ajustar este código a otros servos solo hay que calcular el Preescaler y los ticks necesarios para ajustarse a las características de éste. Hay servos que funcionan a 400Hz en lugar de 50Hz y con anchos de pulso ligeramente distintos a los utilizados aquí. Es normal anchos de pulso en los extremos de 1.00 y 2.00mS respectivamente. El punto medio en 1.5mS es muy común.

Otro corolario de este ejemplito estriba en la posibilidad de manejar varios servos. Utilizando la misma estructura de PIN\_SERVO1 y tSERVO1 podemos habilitar el control indistinto de tantos servos como deseemos, teniendo así PIN SERVO2 y t-SERVO2, PIN\_SERVO3 y t-SERVO3. .... etc. controlando cada uno de ellos de forma absolutamente similar.

"Para ajustar este código a otros servos solo hay que calcular el **Preescaler v los ticks** necesarios para aiustarse a las características de éste."

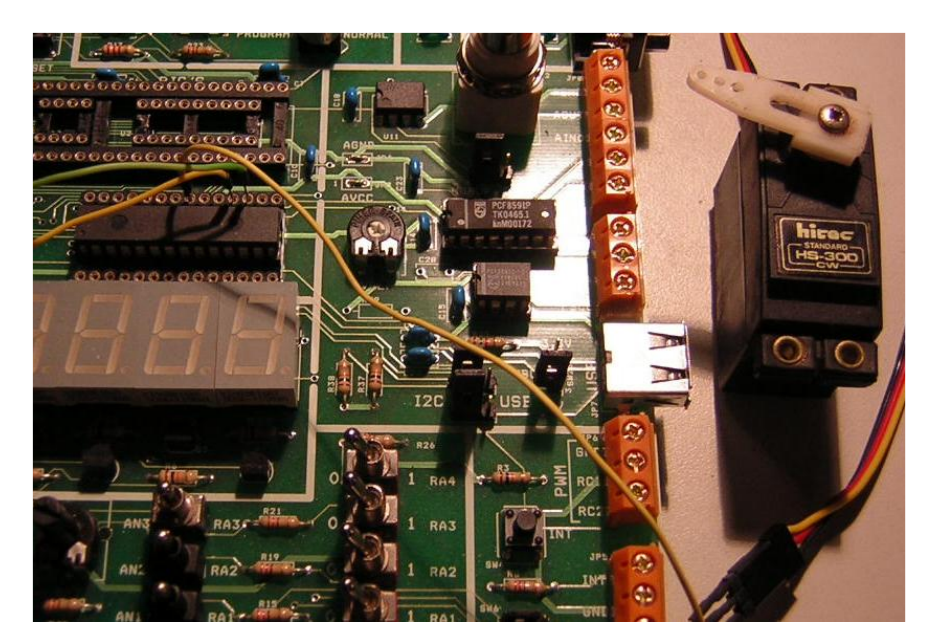

Servo controlado por una placa entrenadora.

# addons en PIC simulator IDE

Esta guía está destinada a programadores principiantes y/o avanzados que desean crear módulos externos al simulador de PIC de Vladimir Soso, el PIC SIMULATOR IDE.

// por: Sergio Luis Scarnatto // *s e rgiols @ k e k o.com .ar*

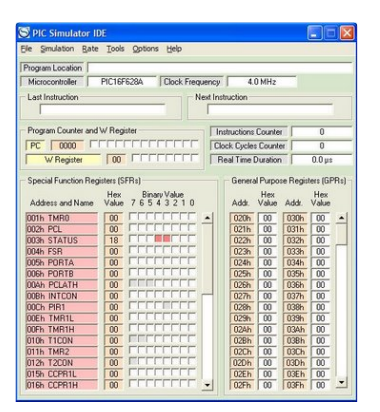

*ElPIC SIMULATOR IDE (PSIDE) e s una s ue rte de s uite de de s arrollo para la s im ulación de un m icrocontrolador real con múltiples herram ie ntas inte rnas y e xte rnas llam adas m ódulos para la prueba de los diferentes dispos itivos con los q ue s e com unica e lm icro. Para re alizar la s im ulación, e lPSIDE re cre a la m e m oria de program a, re gis tros , m e m oria EEPROM,* puertos, etc., haciendo posi*ble la cons trucción de nue s tros proyectos en forma virtual y segura antes de lan* $zarnos a constant in the interval *a*$ *ware.* 

#### Módulos externos

<span id="page-43-0"></span>Bajo el menú Tools del PSIDE se listan todos los módulos de la suite. Para la realización de módulos propios es necesario utilizar la opción "External Modules" para subscribir nuestro módulo al entorno de

# FINGTH CONTROL FINGTH CONTRO

desarrollo. En la figura #2 podemos ver dicho menú y uno de los módulos: 8 LEDs con salidas configurable a diferentes puertos, la opción "Always On Top" es útil cuando se nos llena la pantalla de ventanas y queremos que esté siempre visible.

#### Creación de un módulo externo

Para la creación de un módulo externo para PSIDE es necesario comprender algunos conceptos de utilización de objetos COM desde .NET.

#### .COM (Component Object Model)

Es una plataforma de Microsoft implementado desde Windows 9x como una forma de lograr la comunicación, creación y destrucción de objetos que residen en diferentes contextos de ejecución (entre diferentes aplicaciones y/o sistemas).

Los componentes de COM se programan en cualquier tipo de lenguaje siempre que utilice los servicios y requerimientos de COM, que son bastantes.

Muchos programadores de Visual Basic 6, por ejemplo, conocen muy superficialmente los conceptos de COM, dado que la complejidad está oculta en la pseudo máquina virtual.

Con el tiempo llegó Microsoft .NET y se impuso como un estándar para la creación, comunicación, destrucción y notificación de objetos redefiniendo varios de estos conceptos.

Cuando se construye un objeto COM lo que se está haciendo es definiendo una interface, algo así como el prototipo de una función en C, y se la registra en un catálogo (en este caso el registro de Windows).

Para lograr la comunicación entre un objeto .NET y un objeto COM es necesario crear una envoltura (Wrapper en inglés) que realiza las conversiones necesarias en los tipos de datos de C# y los definidos por el objeto COM.

Esta envoltura o wrapper se encarga además de procesar los temas de manejo de tiempo de vida, punte-

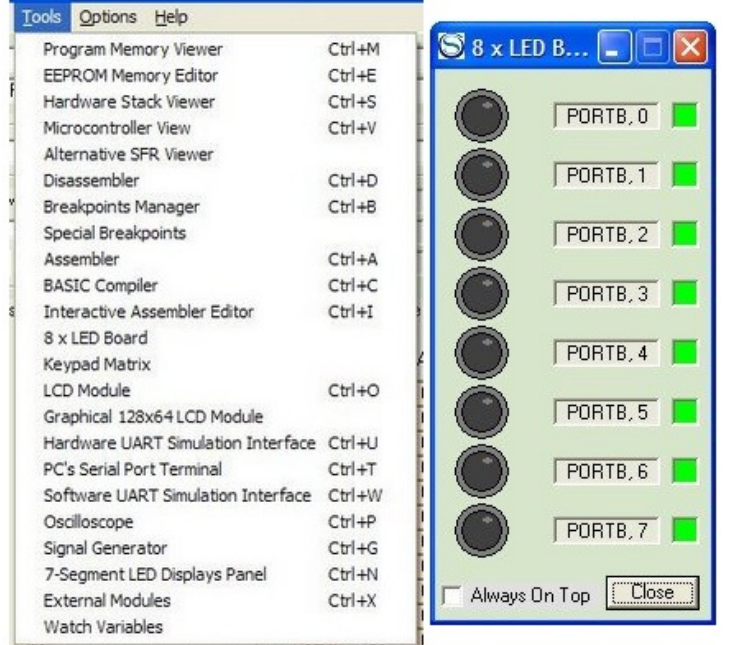

Figura #2. Vista del menú Tools (Herramientas) y del módulo externo "8 x LED".

ros a estructuras y funciones del objeto COM.

#### .Introducción a COM callable wrapper

Cuando un cliente COM llama a un objeto .NET, el CLR (Common Lenguage Runtime) crea el objeto manejado y un CCW (COM Callable Wrapper) para el objeto. Dado que no es posible para un cliente COM hacer una referencia directa de un objeto .NET, deben usar este CCW como un proxy al objeto manejado.

#### .Creación de un ensamblado "visible" desde PSIDE

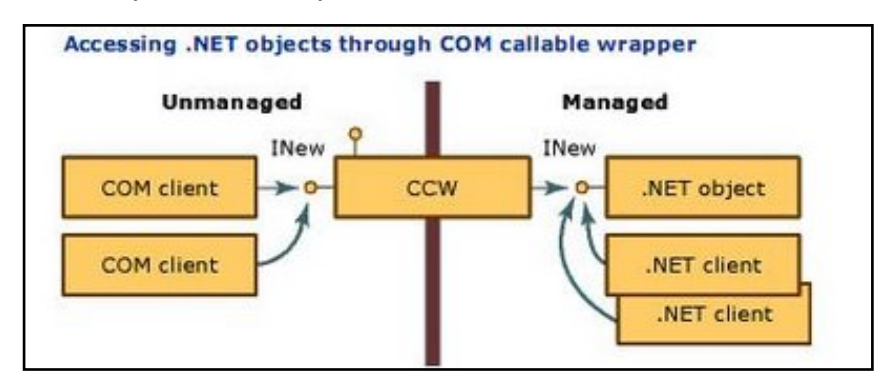

Creamos un nuevo proyecto en Visual Studio y abrimos el archivo **AssemblyInfo.cs**. Veremos que el archivo contiene la siguiente línea:

*//Se tting Com Vis ible to fals e makes the types in this as s e m bly not vis ible to COM com pone nts . If you ne e d to acce s s a type in th is as s e m bly from COM, s e t th e Com - Vis ible attribute to true on that type.* 

#### *[as s e m bly: Com Vis ible (fals e )]*

Cambiamos **false** por true y de esta manera todas las clases públicas de nuestro provectos se van a ver como objetos COM.

Luego podríamos crear por ejemplo una nueva clase llamada "Server".

Los atributos de esta clase indican que se desea generar en forma transparente las interfaces que implementan **IDispatch** (ver Automation en la MSDN), ya que Visual Basic 6 (lenguaje en el que está programado el PSIDE) no puede entender las intefaces simples **IUnkno**wn

Según el autor del PS-IDE, el entorno nos enviará tres eventos a nuestra clase:

*obje ctinit(): Invocado por e l PSIDE cuando s e inicia la s i* $m$ *ulación.* Lo *podremos utiliz ar para inicializ ar e le s tado inte rno de nue s tro m ódulo. obje ctre fre s h (): Invocado lue go de cada ins trucción s i-*

*m ulada. obje ctte rm (): Invocado ante s de q ue PSIDE e lim ine e l módulo de la memoria. Usado norm alm e nte para ce rrar re curs os utiliz ados .*

Dado que C# es un lenguaje case-sensitive (diferencia minúsculas y mavúsculas) es importante notar que los métodos se deben escribir en todos minúsculas.

#### .Programación de un formulario principal y módulo cliente/servidor

Al crear un nuevo formulario o pantalla principal en VS.NET agregamos la siquiente referencia al proyecto. Al crear esta referencia a los servicios del PSIDE el Visual Studio nos está creando por detrás la RWC (wrapper del cliente .NET al objeto COM).

Luego modificamos el código del formulario agregando la referencia a los servicios de PSIDE y System.-

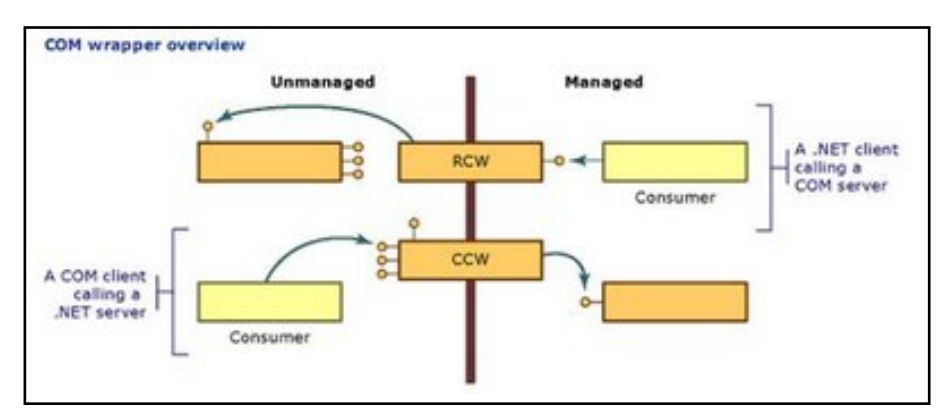

Figura #4. COM wrapper overview.

*us ing Sys te m .Runtim e .Inte ropSe rvice s ;*

#### *namespace picsimtest*

*[Clas s Inte rface (Clas s Inte rface Type .AutoDis patch )] [ProgId("PICSim Te s t.Se rve r")] [Guid("FA08D8C2-3616-483c-8B21-B7C72D6B5E7D")] public clas s Se rve r*

Código para la creación de una clase llamada "Server".

*us ing pic18s im ulatoride ;*

*us ing Sys te m .Runtim e .Inte ropSe rvice s ;*

*namespace picsimtest* 

*{*

*{*

*{ } }*

> *[Com Vis ible (fals e )] public partialclas s MSCKe yboard : Form {*

*private s e rve r\_ s e rve r;*

Agregando la referencia a los servicios de PSIDE.

#### **Runtime.InteropServices.**

La variable server contendrá la instancia al objeto COM de los servicios del PSIDE. Marcamos la clase del formulario como ComVisible (false) para no publicar clases que no son necesarias ni útiles para el PSIDE. Luego en el constructor le damos instancia a la variable server:

*public MSCKe yboard() //<- cons tructor*

 $InitializeComponent();$ 

*{*

*}*

 $server = new server()$ ;

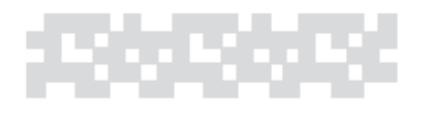

### addons en pic simulator ide

#### Acceso a los servicios de **PSIDE**

Abrimos el object browser y seleccionamos la librería Interop.pic18simulatoride, y luego navegamos hasta la clase serverClass v nos mostrará que tiene los siquientes métodos públicos y disponibles para usar e interactuar con PSIDE.

Los métodos son muy sencillos de entender, por ejemplo:

*String ge tpic() nos de vue lve e n una cade na e lnom bre de l m icrocontrolador q ue s e le ccionam os e n PIC Sim ulator IDE.*

Utilizando getreg podremos acceder al valor actual de un determinado puerto que le pasemos como referencia (utilizando la dirección de memoria que figura en la hoja de datos del microcontrolador seleccionado). Por ejemplo:

*//le e e lportB*  $int$  *portb* = *s*.getreg(0xF81);

.Ejemplo: LED indicador 1

Crear un nuevo provecto llamado LedTestModule y configurarlo. Crear un nuevo formulario llamado LedTest y configurarlo. Arrastrar un objeto control tipo "Panel" desde la Toolbox al formulario. Cambiar el backcolor del panel a White. Y por último agregar al formulario la "clase server".

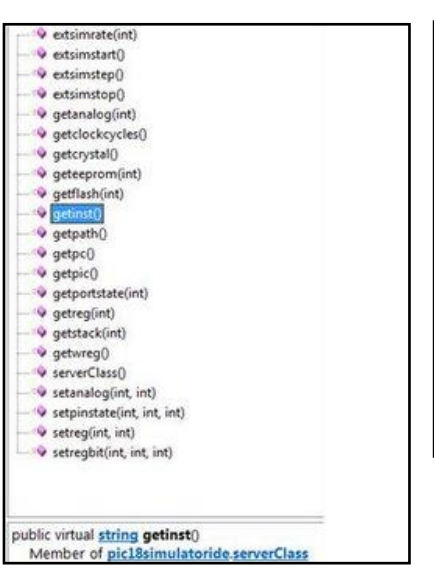

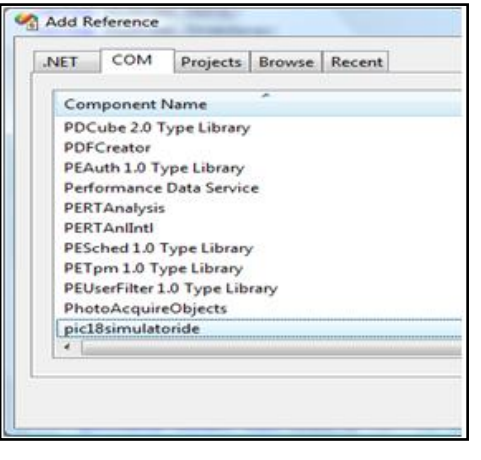

Vista de la ventana de "Agregar referencias" y del "Object browser" de PSIDE.

```
public void Re fre s h Data()
```

```
intle ds tate = s .ge tre g(0xF81) & 0x01; //le e RB0
```
*if(le ds tate == 1) pane l1.Back Color= Color.Re d; e ls e pane l1.Back Color= Color.W h ite ; }*

Ejemplo: LED indicador 1.

*{*

*{*

*{*

*us ing Sys te m .Runtim e .Inte ropSe rvice s ;*

### *nam e s pace Le dTe s tModule*

*[Clas s Inte rface (Clas s Inte rface Type .AutoDis patch )] [ProgId("PICSim Te s t.Se rve r")] [Guid("FA08D8C2-3616-483c-8B21-B7C72D6B5E7D")] public clas s Se rve r*

*[Com Vis ible (fals e )]*  $prior$  *private* LedTest *ledTest*;

```
public Se rve r()
 {
  le dTe s t= ne w Le dTe s t();
  ledTest.Show():}
 public void obje ctre fre s h ()
 {
  le dTe s t.Re fre s h Data();
 }
}
```
Agregar la clase server.

*}*

### conversor IrDA a TTL

Este sencillo circuito esta pensado para formar parte de un proyecto mayor. Se trata de un simple conversor de señales infrarrojas a niveles de tensión TTL. Puede ser empleado, por ejemplo, para comunicar un dispositivo portátil como una PALM con un microcontrolador o incluso con un ordenador hogareño. Las aplicaciones: un sinfín. ¡Manos a la obra!

// por: Ariel Palazzesi // *arie lpalaz z e s i@ gm ail.com*

# ,,,,,,,,,,,,,,,,,

**Básicamente, el circui***to es un fototransistor infrarrojo cuya s alida s e am plifica*  $e$  *invierte para convertir los puls os lum inos os q ue re cibe e n nive le s de te ns ión com patible s con los nive le s TTL, con los cuales trabajan muchos* circuitos integrados que nor*malmente utilizamos en nuestros proye ctos .*

"Con este simple circuito podremos comunicar fácilmente un micro con algún dispositivo portátil como una PALM"

Se han elegido componentes muy comunes, por lo que no será complicado conseguir todo lo necesario para tener el montaje funcionando en una hora o poco más.

<span id="page-48-0"></span>Como puede verse en la figura #1, solo se dispone de un conector de tres pines. El pin superior es el que se encarga de proporcionar los 5V de corriente continúa que necesita el circuito para funcionar. El pin inferior corresponde a GND. Y el pin central es el que entrega la señal equivalente a la recibida por el fototransistor. El circuito

funciona muy bien a 9600 baudios, y posiblemente sirva para velocidades mayores.

En caso de emplear este circuito como parte de un proyecto mayor, puede conectarse el pin correspondiente a  $+V$  con la linea DTR de un puerto RS-232, que al estar en alto proporcionará la alimentación necesaria al pequeño conversor.

#### .La placa de circuito impreso

Como siempre, hemos creado un pequeño PCB (por sus siglas en inglés, Printed *Circuito Board*) para que no hava dificultades a la hora de "fabricar" el conversor. El diseño del mismo puede verse en la figura #2.

#### .Montaie

Para llevar a cabo el mismo basta con soldar los componentes sobre el PCB, utilizando como guía la figura #3.

La lista de componentes necesarios para este proyecto no podrla ser mas cor $ta:$ 

2 resistores de 1K, 1/8W 2 resistores de 27K, 1/8W 1 capacitor cerÀmico de 22nF 2 transistores BC548B 1 conector de tres pines 1 fototransistor BPW40 (o similar)

Recuerden que cualquier consulta sobre el funcionamiento o armado de este circuito la pueden hacer en el . <del>∉l</del>asta la prÒxima!

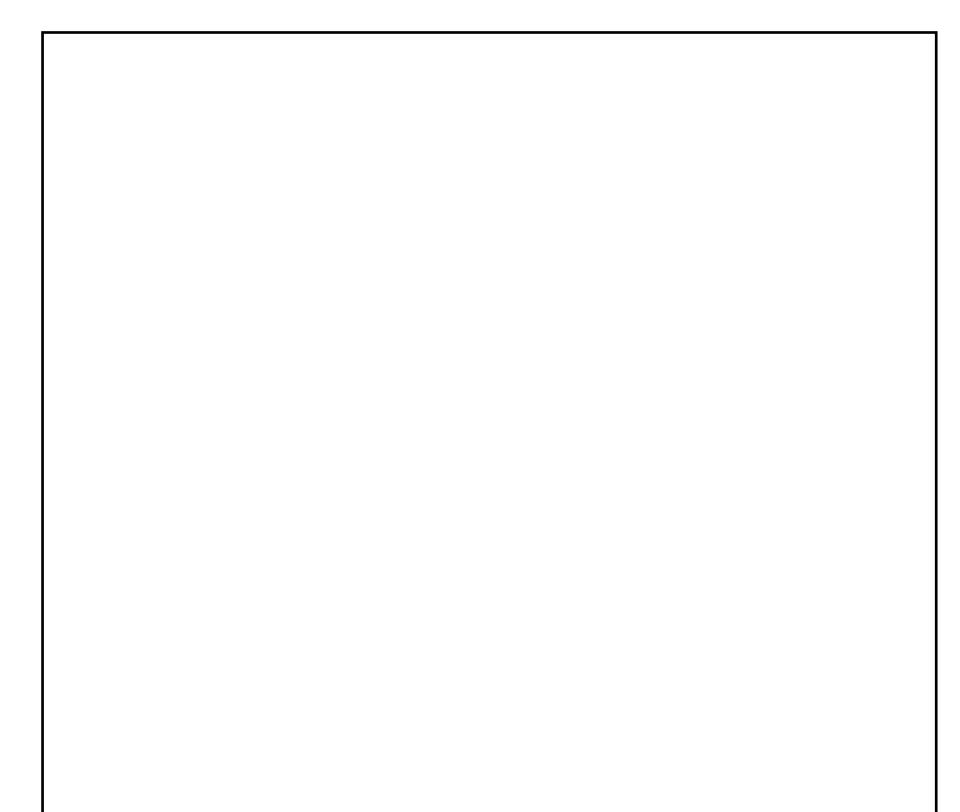

//pÀgina 0x33

# el apagón analógico llegó

Es como la luz: tocas la llave y se enciende. O como la radio: la enciendes y escuchas tu emisora favorita. La televisión tal como hoy la conocemos (ese integrante más de la familia) comienza a desaparecer. El inicio definitivo de las transmisiones de señales digitales dejó hace un par de semanas a millones de estadounidenses sin televisión. ¿Y tú cómo te imaginas una vida sin televisión? ¿Es tás lis to para la trans ición?¿Cóm o e s la trans ición e n tu país ?Nos inte re s a tu opinión acerca de este fenómeno que dejará excluida y ais lada a mucha gente.

//por: Mario G. Sacco // *s e rvis ys te m @ gm ail.com*

## 15355354 153553

*Millones de hogares estadounide ns e s de jaron de re ce pcionar las s e ñale s de te le vis ión e l12 de junio de 2009 cuando alre de dor de 1000 e m is oras de todo e lpaís ce*  **saron** sus transmisiones ana*lógicas y completaron la conve rs ión de s u program ación als is te m a de te le vis ión digital ATSC.*

<span id="page-51-0"></span>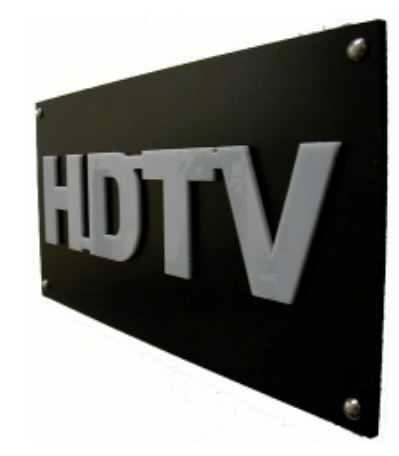

El gobierno gastó más de 2000 millones de dólares para facilitar la transición a la televisión digital. Sin embargo, recién en los últimos meses se pudo reducir a la mitad el número de hogares que aún no estaba preparado para la conversión final del 12 de junio. El último estudio realizado por The Nielsen Company indica que, a finales de mayo, más del 10 por ciento de los 114 millones de hogares que tienen aparatos de televisión aún no estaba totalmente preparado para recepcionar las señales digitales.

Existe un abanico muy amplio de personas que quedaron totalmente aisladas a partir de este cambio, siendo los seqmentos más vulnerables las familias de bajos ingresos, los ancianos, los discapacitados, las zonas rurales y los hogares donde se habla poco o nada de inglés. Los números que se manejan son preocupantes ya que aproximadamente hay más de tres millones de hogares que no tienen posibilidades técnicas o económicas de suscribirse a un servicio de cable o de recepción satelital. A esta cifra se le suman otras 9 millones de familias que, a pesar de estar abonadas a un sistema de cable, no pueden reponer todos los aparatos de TV de la casa debido a la profunda crisis que atraviesan los estadounidenses.

Otro problema que se suma a lo ya enunciado es el factor puramente técnico. Muchos serán propensos a experimentar problemas de mala recepción

por encontrarse en zonas casi marginales para la señal aérea o, en su defecto, por el mal conexionado o instalación de las antenas receptoras. Recordemos que en el caso de la TV analógica, las señales débiles provocan distorsión en la imagen. algo de nieve o ruido en pantalla y defectos causados por las limitaciones de instalación. Con la TV digital, la señal debe tener buena llegada hasta las antenas receptoras va que el tipo de transmisión no admite una mala o pobre calidad de señal. Con los sistemas digitales se ve perfecto o no se ve nada. Por lo tanto, la topografía, el clima, el ruido eléctrico de una red de alta tensión, y hasta incluso un tránsito intenso de automóviles, pueden alterar (y hasta anular, en el peor de los casos) la recepción correcta de las señales de aire.

Entre los lugares más propensos a presentar altos índices de inconvenientes en los primeros meses se encuentra Nueva York, Los Ángeles, Chicago, Filadelfia, Miami, Boston y Dallas-Fort Worth. El estado de Puerto Rico también puede sufrir inconvenientes ya que es uno de los estados con la tasa más alta de hogares que reciben sus señales de televisión por aire. En Nueva York, el 6 por ciento de los hogares (unas 450.000 viviendas) no se encuentra aún listo para la recepción del nuevo tipo de señal, y esto significa un porcentaie preocupante de la región.

A principios de este a-

el Congreso estadounidense aplazó para junio la transición que tenía prevista para febrero, con el fin de insertar en el mercado otros 650 millones de dólares destinados principalmente a la compra de las cajas convertidoras (Set Top Box) que se agregan a los equipos tradicionales de TV (los analógicos) y que permiten visualizar las nuevas transmisiones digitales en los viejos aparatos. Este dinero se suma a los 1500 millones de dólares que ya había gastado la administración Bush.

Preocupado por una posible reacción política, el Presidente Obama emitió una declaración instando a los consumidores a tomar medidas para que no pierdan la recepción de te le vis ión. *"H e m os trabajado m ano a m ano con los funcionarios e s tatale s y locale s , los organis m os de radiodifusión y los arupos comunitarios para e ducar y ayudar a m illone s de e s tadounide ns e s con la trans ición"* de claró el Sr. Obama.

Hay funcionarios que levantan voces optimistas pa-

ra esta transición y otros, en cambio, no tanto. "Hay perso*nas q ue e s pe ran a últim o m omento para todo*, *como si* fuesen estudiantes universi*tarios antes de presentar sus trabajos , o las pe rs onas q ue pagan s us im pue s tos e lúltim o día de plaz o". "Inclus o personas como yo que esperan a últim o m om e nto para h ace r s us com pras de Navi*dad", dijo el Secretario de Comercio, Gary F. Locke, en una reciente entrevista. Si bien aplaude los esfuerzos del gobierno, Locke dijo que estaba preocupado y apenado debido a que los primeros anuncios no proporcionaron suficiente información específica sobre los problemas que iban a llegar de la mano de la transición. Además, admitió que no se informó debidamente el hecho de que el cambio estaba llegando inexorablemente. Por último, agre gó: *"H ay de m as iadas pe rs onas q ue no s abe n la dife*  rencia entre digital y analó*gico. Ni s iq uie ra lo s abía yo hasta hace unos meses cuando un fam iliar m e lo e xplicó".*

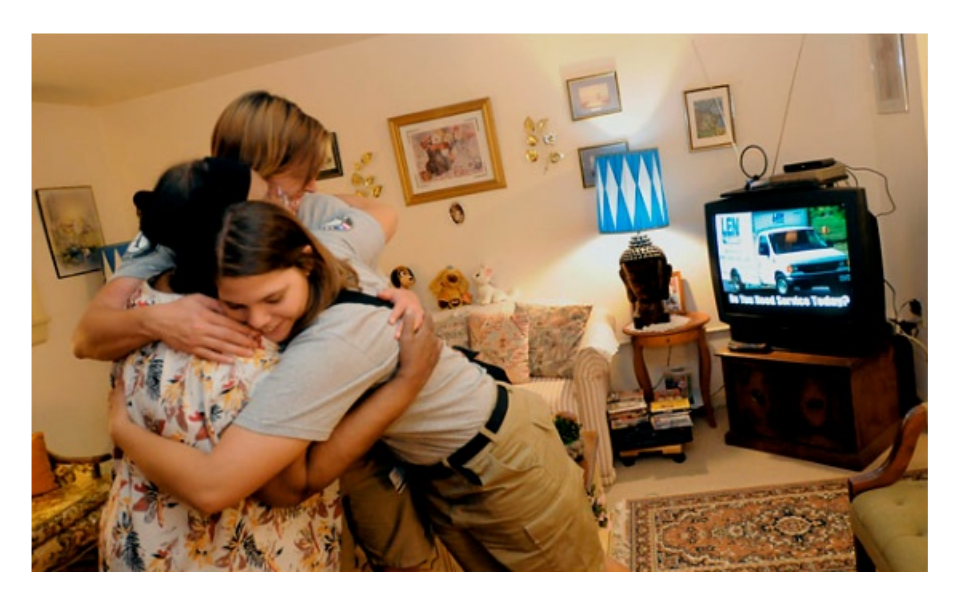

La conversión es el último paso en un largo plan para un uso más eficiente del espectro radioeléctrico en el país. La reestructuración vislumbra la reasignación de muchas frecuencias a una importante diversidad de servicios que están dispuestos a pagar muchos millones de dólares por los espacios que deien libres los viejos canales analógicos. Un ejemplo de ello son las frecuencias que fueron vendidas por miles de millones de dólares, principalmente a las grandes compañías de telefonía celular, cuva demanda de espectro ha aumentado con la proliferación de dispositivos portátiles que pueden navegar por Internet y enviar y recibir correo electrónico.

#### .La situación actual en España

Los españoles adquieren diariamente unos 21.000 e quipos de Televisión Digital Terrestre (TDT), según explica hoy Impulsa TDT (Asociación para la Implantación y Desarrollo de la Televisión Digital Terrestre) quien ha presentado los datos del último informe generado por su Observatorio que analiza la situación actual de la Televisión Digital Terrestre en España.

Según estos datos, las ventas de equipos TDT durante el primer cuatrimestre de 2009 se han elevado hasta los casi tres millones de sintonizadores o los ya mencionados Set Top Box, lo que representa un 16,2% del total de equipos comercializa-

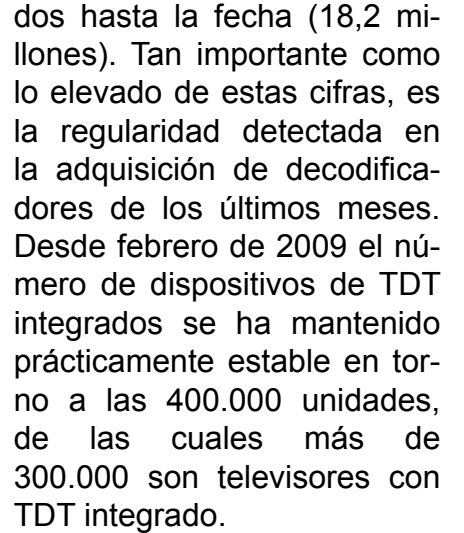

Are you ready

A esta constancia en las ventas de equipos TDT se le une en los primeros meses de 2009, una ampliación del nivel de cobertura que va alcanza al 95,09% de la población española. No obstante, a menos de un mes para que empiecen a hacerse efectivos los primeros ceses de transmisiones analógicas y en un momento en el que la cobertura es efectiva para unos 43,9 millones de personas, se sique manteniendo la comercialización de televisores analógicos, es decir, que no poseen la estructura de recepción TDT en forma nativa.

Según los datos del Observatorio, durante el primer cuatrimestre de 2009 se vendieron casi 56.000 unidades, hecho que desde Impulsa TDT se califica como incomprensible, más aún teniendo en cuenta la obligación los comercios de informar adecuadamente al comprador de un televisor analógico de su pronta caducidad.

for the Digital Transition?

A menos de un mes para los ceses analógicos. de los 22 Proyectos Técnicos de la Fase I en los que va se ha confirmado la fecha (27 de junio, 30 de junio y 22 de julio) y que beneficiarán a 4,14 millones de habitantes de más de 556 municipios de toda España, el contacto medio diario con la TDT se establece en 13,9 millones de individuos, de los cuales 4,1 se han incorporado en los últimos cinco meses.

*"Ciudadanos , adm inis tración y m e dios de com unicación, e s de cir TODOS de be m os continuar im plicados e n e s te proce s o para cons e guir q ue e l30 de junio e lproce s o de trans ición s e inicie de form a s atis factoria y Es paña continúe s u irre ve rs ible cam ino a la digitaliz ación"*, afirmaba Andrés Armas, director General de Impulsa TDT.

#### .La inalcanzable Televisión Digital en Argentina

Desde hace 10 años la discusión sobre la norma es relativa en la Argentina. Tiene algún sentido en el espectro radioeléctrico porque pueden ocurrir limitaciones. Pero teniendo un ancho de banda definido, la clave se encuentra en las conversiones digitales de la norma, que ocurre en la caja del decodificador, que es donde se concentra la verdadera querra de tecnologías. Los funcionarios afirman estar debatiendo entre:

- La norma japonesa (ISDB-Integrated Services Digital Broadcasting), de la que Brasil hizo una adaptación local (ISDB-T).

- La norma estadounidense (ATSC, Advanced Televisión Systems Committee).

- La norma europea (DVB, Digital Video Broadcasting), que es la que más países han incorporado, comenzando por la Unión Europea que va son 27 países, y ese volumen abarata el precio final de los decodificadores

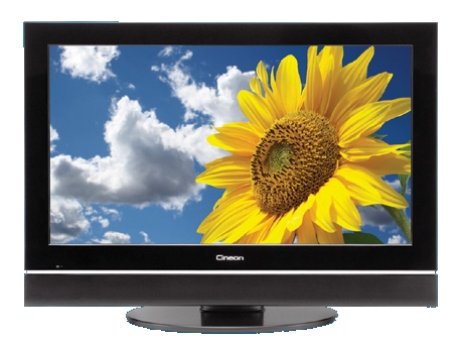

Mientras el debate burocrático interminable se desarrolla, DirecTV (satélite) y Cable Visión (cable) pusieron en oferta 2 canales de tecnología digital adaptada a sus propias necesidades pero basadas en ATSC (el sistema americano). Por ahora es una programación minima (son servicios de alta definición de las señales Movie City y HBO), pero a 1.920x1.080 pixeles (la televisión convencional tiene 720x480 pixeles), sonido Dolby Digital 5.1 Surround, formato 16:9 (el de la TV convencional es 4:3, más cuadrada), y un decodificador (Set Top Box) con posibilidad de grabación de 100 horas HDT (DVR). Todo con salida HDMI directo para Plasma o LCD.

Además de pagar el abono que permite acceder al decodificador DVR, es necesario contar con un televisor LCD o plasma (HD Ready / Full). No es un producto masivo todavía pero permite comenzar a promover el cambio de los de codificadores, popularizar la tecnología, fidelizar al cliente. Por su parte, DirecTV se propone que el 20% de la base de abonados tenga ese servicio en los próximos 3 años, en el marco de un aumento promedio anual del 16% en su clientela.

"La oferta de conteni*do e n Alta De finición (H D) para Latinoamérica*, *es un segm e nto e n ple no de s arrollo"*, declaró Jacopo Bracco, ejecutivo de DirecTV Panamericana. Básicamente el deporte, y la clave de esa estampida será el Mundial Sudáfrica 2010.

#### .Los números mandan

Hay cuestiones que no pueden discutirse, acerca de cómo es la integración socioe conómica del mercado televisivo argentino y del resto de latinoamérica. Por ejemplo, el 30% ó 20% de los hogares que no acceden hoy día a la TV por abono no interesa a la industria publicitaria, y tampoco al negocio de la TV HDTV porque, en teoría, no pueden adquirir el nuevo televisor plasma y el de codificador nece sario, que difícilmente pueda subsidiar el Estado, en especial en el nuevo contexto fiscal global.

En cuanto al universo alcanzado por la TV por abono (ya sea la TV por cable o el sistema satelital de Direc-TV), quienes pueden pagar el acceso a la nueva tecnología, ya han optado sin importarle qué ocurrirá con el ente requlador de las emisiones radiotelevisivas.

Es una demostración más de que en los países en vías de desarrollo, el mercado se impone a los burócratas, en especial cuando ellos se dilatan en debates interminables.

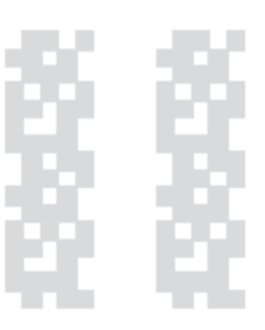

### primer congreso virtual de microcontroladores

Sin mesas, sillas, micrófonos, cañón proyector o coffe break. Para participar del Primer Congreso Virtual de Microcontroladores no hará falta pagar pasajes, viajar durante horas, ni alojarse en ningún hotel. En definitiva, si de tecnología se trata, no podían estar ausentes las herramientas que la informática pone al alcance de la mano, todo al servicio de una original iniciativa.

// por: Germán Reula // *ge rre ula@ yah oo.com .ar*

#### "La idea es conformar una gran comunidad de desarrolladores, unir a las empresas con las universidades v desarrolladores independientes"

*"La principal ve ntaja gue se obtiene al desarrollar un congre s o virtual, e s q ue cualq uie ra pue de participar, s in las lim itacione s q ue s upone en tiempo y dinero el tener q ue tras ladars e . De h e ch o, tenemos inscriptos de España y de 18 país e s de toda Am érica, ade m ás por s upue s to de los representantes de* Argentina" explican los impul*s ore s de la nove dos a iniciativa, ge s tada de s de las Cáte dras de "Técnicas Digitale s " de la carrera de Ingeniería en Ele ctrónica de la Facultad Re gional Paraná de la Univers idad Te cnológica Nacional (UTN).*

#### .El congreso

<span id="page-56-0"></span>Si bien en la actualidad se realizan otros congresos sobre te cnología, proyectos de investigación y microcontroladores, los organizadores evaluaron que muchas veces estos

## FINGTH CONNECTING TO A 2009

están fuera del alcance de los estudiantes, docentes y desarrolladores independientes, de aplicaciones con microcontroladores .

"Intentamos entonces, a través de esta propuesta, romper las barreras geográficas y unir en este congreso a desarrolladores de cualquier región, abriendo canales de participación para la comunicación de las numerosísimas experiencias realizadas en las distintas instituciones educativas, empresas y por desarrolladores particulares" se explicó.

#### . Eureka

La idea nació en diciembre pasado. El Ingeniero Raúl Manuel Caballero, quien tiene a cargo la cátedra, planteó la idea de organizar un congreso virtual, basado en su experiencia al haber participado en otras iniciativas de estas características

**Siempre buscamos** hacer cosas nuevas, porque la asignatura es propicia para el desarrollo de provectos. No es comUn unir en un Único Ámbito a empresas. universidades o aficionados. Por eso nos planteamos que la participaciÓn debla ser sin costos, pues de lo contrario habrla una limitaciÒn para muchos participantes:

La idea es conformar gran comunidad de  $\mathsf{una}$ desarrolladores, unir a las empresas con las universidades y desarrolladores independientes. **Se** pretende que, como su nombre lo dice, este sea el primero de muchos congresos virtuales y que abo a abo mÀs desarrolladores y empresas se sumen a la propuesta.

Como todos los congresos, existe un plazo para presentar los trabajos. Solo que en este caso, son povirtuales. nencias  $\overline{1}$  os usuarios deben preinscribirse ingresando a la pÀgina www.frp.utn.edu.ar/congreso, una vez registrados podrÀn enviar sus ponencias, teniendo como fecha limite para esto el 30 de Julio. Un comitÈ evaluarÀ las mismas v comunicara a los autores su publicaciÓn.

Cualquier persona, desde cualquier pals o regiÒn, puede participar de este evento, solo es necesario tener acceso a Internet. A la fecha el nÚmero de inscritos es de 500, entre los cuales hay Ingenieros, TEcnicos, investigadores, docentes, estudiantes, empresas y desarrolladores independientes de 19 palses de AmÈrica y Europa. Se espera que para la apertura del congreso el nÙmero de inscriptos supere los 800.

La participaciÒn puede ser en calidad de Asistente o de Ponente y para ello deberÀn realizar su Pre-InscripciÓn y esperar la confirmaciÒn de parte de la OrganizaciÒn para el acceso al Àrea de debates

El Congreso ha sido declarado de InterEs Universitario por Universidad TecnolÓgica Nacional seath resoluciÓn 285/09 de Conseio Superior. TambiÈn cuenta la fecha con el aval  $a$ institucional de los Conseios AcadÈmicos de la Facultad ParanÀ Regional de  $|a|$ Universidad TecnolÒgica Na-

segÙn cional. ResoluciÓn 059/09, de la Facultad de Ingenierla y Ciencias Hidricas de la Universidad Nacional del Litoral, segÙn ResoluciÒn 141/09, del Decanato de la Facultad de Ciencia v Tecnologia de la Universidad AutÒnoma de Entre Rìos y recientemente se sumo el apovo de la Universidad Abierta Interamericana.

Se decidiÒ establecer seis lineas tematicas sobre las que se centraran las aplicaciones. Comunicaciones, Control de Potencia e Industrial, Transporte, Aplicaciones HogareDas, Aplicaciones EcolÒgicas y por supuesto Aplicaciones AcadEmicas son las Àreas sobre las cuales los ponentes basaran sus publicaciones.

El 14 de setiembre, a las 19 (horario de Argentina), se realizarÀ la apertura del congreso. Los inscriptos tendrÀn acceso a las publicaciones y quedarÀn abiertos los foros de debate, uno por cada lÌnea temÀtica.

Cada trabajo presentado tendrÀ un tÒpico especÌfico en los foros de debate. El los autores de las ponencias responderÀn a las consultas que le realicen los participantes. Eso es un compromiso que deben asumir todos los ponentes. Todos los asistentes y ponentes, tendrÀn la posibilidad de participar de todos los espacios de debates asÌ creados.

El 30 de Setiembre se producirÀ el cierre del congreso. Se entregarÀn certificados de asistencia a los asistentes, y de participaciÒn a los ponentes.

El congreso se realizarÀ desde el 14 al 30 de septiembre del corriente aĐo. Durante estas dos semanas, instituciones, docentes, alumnos, empresas y desarrolladores intercambiaran experiencias sobre diseÐo, uso e implementaciÒn de aplicaciones y programas acadÈmicos realizados con microcontroladores.

La preinscripciÒn se

encuentra abierta, pudiendo recabarse mÀs datos en la pÀgina web del congreso [www.frp.utn.edu.ar/congreso](http://www.frp.utn.edu.ar/congreso) o via correo electrÒnico a [congreso.microcontroladores](mailto:congreso.microcontroladores@gmail.com) @gmail.com.

Una vez registrados

en el sitio, se podrÀn enviar las ponencias al congreso. Los asistentes y ponentes deberÀn esperar la confirmaciÒn de parte de la organizaciÒn para el acceso al Àrea de debates.

### Commodore Amiga: un ordenador legendario

El Commodore Amiga fue un ordenador personal con extraordinarias capacidades multimedia de gran éxito en las ultimas dos décadas del siglo pasado. Fueron comercializados entre 1985 y 1994, y su bajo precio sumado a sus características multimedia mucho más avanzadas que los PC de la época lo hicieron el favorito de los amantes de los videojuegos.

// por: Ariel Palazzesi // *arie lpalaz z e s i@ gm ail.com*

"Las

características básicas del Amiga 1000 de 1985 incluían un Motorola 68000 de 32 bits funcionando a **7Mhz, 512KB de RAM (ampliables** a 8MB), interfaz gráfica y multitarea preemptiva"

*La h is toria de lCom m odore Am iga com ie nza a principios de los años 80s , con la cre ación de una e m pre s a llam ada H i Toro e n Los Gatos , California, financiada con fondos aportados -s e gún la le ye nda- por un grupo de adine rados de ntis tas de Te xas . Su primer presidente fue Dave Mors e , y e lobje tivo de H i toro* era crear "la maquina de vi*de ojue gos de finitiva", una*  $conso a$  *que les permitiese auedarse con la parte del le ón de lm e rcado de los vide ojue gos , q ue e n aq ue lla época e s taba e n m anos de Atari y s u cons ola de 8 bits "2600".*

<span id="page-59-0"></span>Justamente, el creador de la consola Atari 2600 y del ordenador Atari 800, Jay Miner, que recientemente había renunciado a esa empresa por que sus directivos no querían abandonar el microprocesador 6502 como "cerebro" de sus nuevos productos, fue contratado por Hi Toro para llevar adelante el provecto.

Miner sugirió que se diseñase una maquina basada en un microprocesador de 32 / 16 bits -el potente Motorola 68000y que eventualmente pudiese expandirse para ser utilizada como un ordenador. Se formó un equipo de trabajo, y poco tiempo después -por sugerencia de los inversores- se cambio en nombre de la empresa a "Amiga". Algunos creen que se decidieron por este nombre en español por que, además de su significado, estaba alfabéticamente ubicado antes que Apple o Atari, sus competidores.

Mientras que Amiga diseñaba su consola, el mercado de los videojuegos comenzaba a hacer agua frente a la expansión de los nuevos ordenadores domésticos (LINK). Eran épocas en que hacían furor los Apple-II (el primer ordenador personal con gráficos a color), el Commodore PET y el Radio

### Commodore Amiga

Shack (o Tandy) TRS-80, todos con 4Kb de RAM. Muchos fabricantes de equipos e le ctrónicos "tradicionales" lanzaban modelos propios, como Texas Instruments con el TI 99/4, Sinclair con su ZX-80 y ZX-81, Commodore con el VIC-20. Uno o dos años más tarde todo explotaría con la aparición del Sinclair Spectrum, los MSX y el Commodore 64. Los ordenadores ya tenían color y sonido, y sus juegos eran tan buenos -o incluso mejoresque los de muchas consolas.

Frente a este panorama, los inversores de Amiga comenzaron a pensar que quizás fuese una buena idea reformar el diseño de su videojuego original para convertirlo en un ordenador. De esta manera, el equipo de Jay Miner empezó el diseño del auténtico Amiga, de nombre clave "Lorraine" (que "casualmente" era el nombre de la mujer de Dave Morse). Entre los usuarios ya comenzaba a sonar insistentemente un rumor que vaticinaba la aparición de un ordenador con increíbles capacidades gráficas, sonoras y una cantidad de memoria nunca vista. A finales de 1983 se terminaron de diseñar los tres chips de apoyo del 68000, y una primer versión del ordenador se presenta en el Consumer Electronics Show (CES) que tendría lugar en Las Vegas en Enero de 1984. En ese momento, se terminaron los 7 millones de dólares de la inversión inicial

El ordenador en realidad era un amasijo enorme

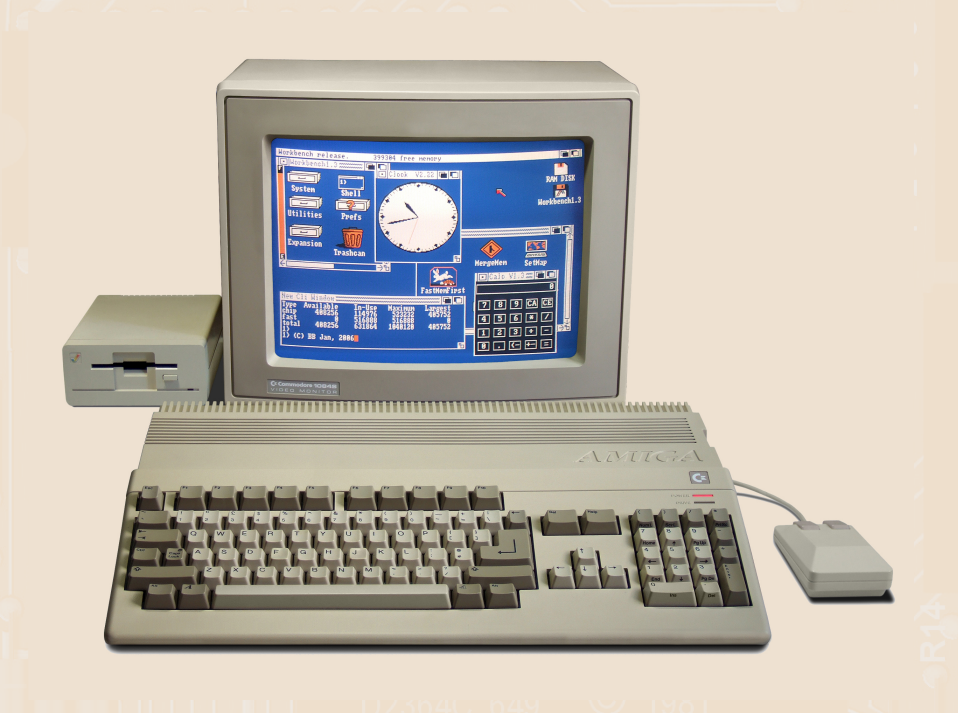

**Commodore Amiga 500.** 

de cables y chips. Lo que finalmente serian tres circuitos integrados "custom" - Agnus, Daphne y Portia- eran todavía tres grupos de ocho placas cada uno, cableadas entre si y colocadas dentro de tres torres. Durante el CES solo se mostró el prototipo en privado, haciendo exhibiciones dentro de una pequeña habitación. Quienes tuvieron la suerte de verlo en funcionamiento quedaron alucinados por sus prestaciones, y la empresa recuperó la esperanza de poder sobrevivir económicamente. Consiguieron el dinero necesario para fabricar versiones de silicio de Agnus, Daphne y Portia, y volvieron en junio al CES de Chicago. Esta vez, el ordenador tenia pinta de ordenador y se mostró al público en general. Algunos as e guran que la gente miraba debajo de la mesa en que estaba el Amiga buscando el "gigantesco ordenador que

estaba generando esos gráficos y sonidos". Los rumores sobre el "super ordenador para juegos" eran ciertos.

Lamentablemente, la situación económica de Amiga luego del esfuerzo de fabricar el primer modelo era pésima. Después de intentar un acuerdo como gigantes como Sony, Philips, Apple, Hewlett Packard o Silicon Graphics, y un fracasado intento de compra por parte del recientemente expulsado director de Commodore Jack Tramiel, la empresa Commodore Bussiness Machines se quedó con Amiga. Era el año en que IBM deslumbraba al mundo con su PC AT, basado en el chip 80286 de Intel, una unidad de disco 5"1/4 de 1'2 MB y 256 KB de RAM, que sin monitor ni tarjeta de vídeo costaba 4.000 dólares.

El 23 de junio de 1985 se presenta en el Lincoln Center de Nueva York el

#### .paleotrónica >>

Amiga 1000, primer modelo comercial de esta estupenda máquina, con el lema "¡Sólo el Amiga lo hace posible!". Andy Warhol, uno de sus más famosos y apasionados usuarios, creo delante del publico presente el retrato de Debbie Harry, la vocalista del grupo "Blondie". B.B.King, Arthur C. Clarke, y una larquísima lista de artistas utilizaron modelos de Commodore Amiga para desarrollar sus trabajos.

Las características básicas del Amiga 1000 de 1985 incluían un Motorola 68000 de 32 bits funcionando a 7Mhz, 512KB de RAM (ampliables a 8MB), interfaz gráfica y multitarea preemptiva (algo que los usuarios de IBM PC conocerían recién en 1991 gracias a Linux). Todo esto por solo 1295 dólares. la tercera parte del costo de un "IBM AT". El secreto de Amiga estaba en los tres chips de soporte

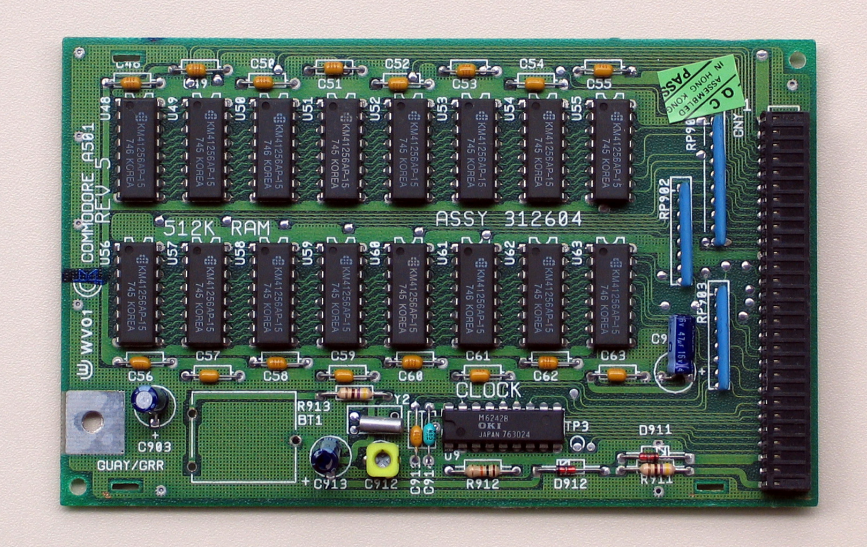

Ampliacion de memoria Commodore A501.

creados especialmente por Jay Miner. El chip de vídeo era capaz de manejar 32 colores (de una paleta de 4096) con una resolución de  $320\times200$ , que podían mejorarse aprovechando características poco documentadas de estos chips. Poseía aceleración de vídeo por hardware (copiar bloques, dibujar líneas y rellenar sólidos). To-

Commodore Amiga 1200.

presente en los IBM compatibles mediante un pequeño parlante capaz de hacer poco más que "beep", el Amiga disponía cuatro vías sonidos digitalizados en estéreo (2 por canal), que funcionaban de forma totalmente independiente del procesador, incluso accediendo a la RAM por sus propios medios. Esto le permitía proporcionar musica

fósforo verde

do esto en una época que el mundo del PC utilizaba casi exclusivamente monitores de

En cuanto al sonido,

do a los videojuegos sin sacrificar velocidad. Aún hoy muchas empresas dedicadas a la tratamiento de imágenes para la TV emplean Commodore Amiga para subtitular sus producciones. Es que este ordenador se diseñó tomando como base la señal de TV, y los modelos equipados con AGA (Advanced Graphic Architecture, o arquitectura gráfica avanzada). Como las

de calidad y efectos de soni-

Amiga A1200 o A4000 -que se vendieron en 1992- soportaban grÀficos de hasta 724x566 pÌxeles en PAL o 1472x566 pÌxeles con hasta 256 colores reales. Mediante algunos trucos de programaciÒn, como la modificando la paleta de colores en cada lÌnea de barrido, Amiga puede mostrar 262144 colores de una paleta de 16 millones.

Todo esto hizo del Commodore Amiga un ordenador que marcÒ una Època. AÙn hoy existen usuarios que cada dÌa encienden su A500 y juegan una partida de su videojuego favorito, y en los sitios de subastas luchan por conseguir una de estas mÀquinas. žTu eres uno de ellos?